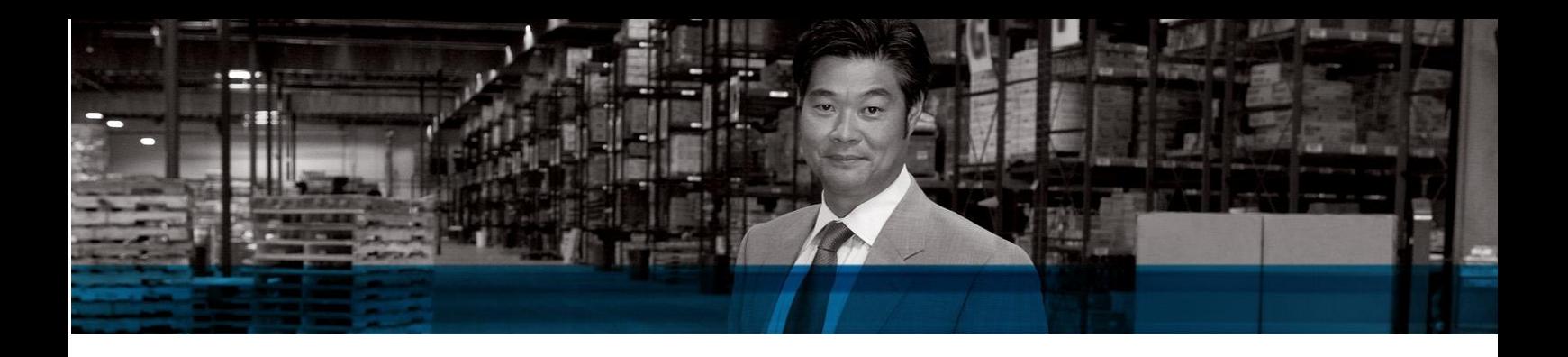

Microsoft Dynamics NAV 2009

# Performance Guide

April 2009

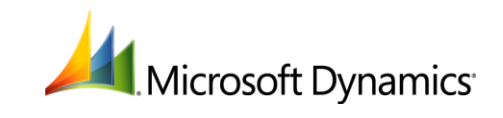

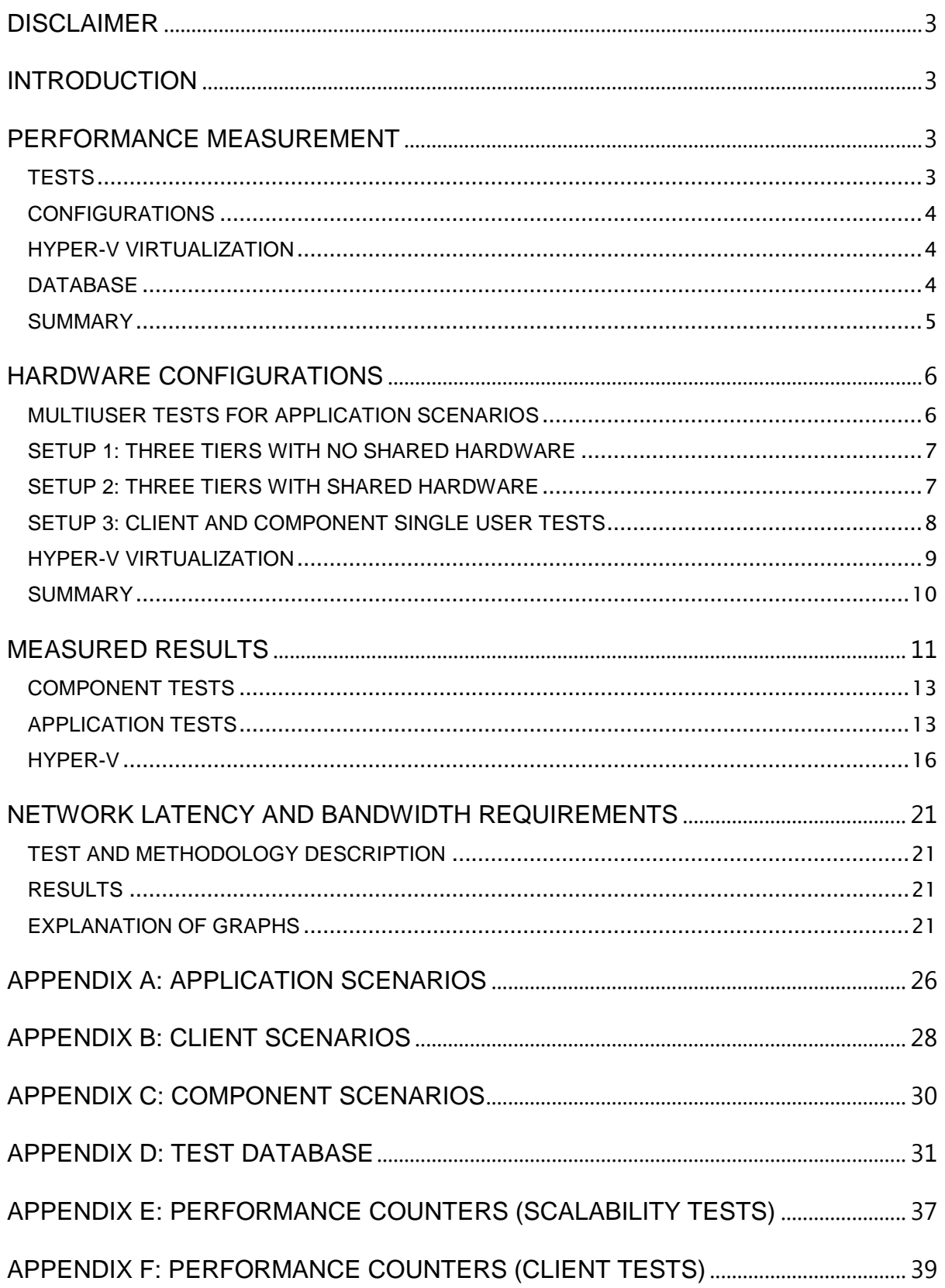

 $\overline{2}$ 

## *DISCLAIMER*

<span id="page-2-0"></span>The performance tests and ratings that are specified in this white paper were measured using specific computer systems and components and reflect the performance of Microsoft® software as measured by those tests. These benchmark results were performed in a controlled lab environment running Microsoft Dynamics<sup>®</sup> NAV 2009 software, without any other applications running during the execution of the benchmark testing. The benchmark was executed on optimized hardware using Microsoft Dynamics NAV 2009 without reporting activity during execution. The results in this benchmark apply only for the listed hardware, generally available versions of Microsoft Dynamics NAV 2009, transaction mix, data composition, and indexes. Differences in system hardware or software design or configuration will cause the performance results to vary depending on the degree, invasiveness, and quality of change.

## <span id="page-2-1"></span>*INTRODUCTION*

This document discusses how performance is tested in Microsoft Dynamics NAV and gives guidance to the hardware that is used, how it is configured, and what different configurations are used in the performance lab. It also discusses the performance that was observed on all the tested configurations.

This paper does not include any high-availability scenarios. The possibilities with the current version of Microsoft Dynamics NAV Server are limited to having several computers running Microsoft Dynamics NAV Server and prepopulating the URLHistory string on clients to contain all possible servers to which clients can connect. This does not allow the client to automatically reconnect upon failure but does assist the end user in finding additional computers running Microsoft Dynamics NAV Server to which she can connect. Microsoft Dynamics NAV Server does not limit the high-availability features in Microsoft SQL Server® that can be used to provide high availability for the data tier. For more information, see [http://technet.microsoft.com/en-us/magazine/2007.03.highavailability.aspx.](http://technet.microsoft.com/en-us/magazine/2007.03.highavailability.aspx)

## <span id="page-2-2"></span>*PERFORMANCE MEASUREMENT*

In Microsoft Dynamics NAV, performance is determined by measuring responsiveness with different tests, configurations, and Hyper-V virtualization options. The same database is used for all tests.

## <span id="page-2-3"></span>**TESTS**

The following tests are used to measure performance:

Application

An application test uses the Microsoft Dynamics NAV Application Benchmark Toolkit to measure performance of common application operations in a multiuser environment. There are 26 different test scenarios that are executed randomly from a configurable number of concurrent users. These scenarios run for four hours and measure the performance for three hours. They start 30 minutes into the execution and end 30 minutes before the end of the execution. For details, see [Appendix](#page-25-0)  [A.](#page-25-0) These tests were carried out in different environments. For details, see [Multiuser Tests for](#page-5-1)  [Application Scenarios.](#page-5-1)

Client UI

A client user interface (UI) test measures the performance of the client when it is isolated from the application. There are 26 different test scenarios for the UI of the RoleTailored client. These tests are run in single-user and multiuser environments to enable the performance of the UI and the target test client with a given number of users to exercise the server code. To simulate client performance running on a server under load, these tests were also performed while the application tests were running. Each test is executed once for cold scenarios and five times for warm scenarios, where average measurements between runs two through five provide the number for the given scenario. For details, see [Appendix B.](#page-26-0)

Component

A component test tests a specific system component, such as Web services and reporting. These tests are also single-user tests, which means that the scenarios are run by one client at a time. For details, see [Appendix C.](#page-28-0)

The following section describes the different hardware configurations that are tested. For all configurations, performance is defined as acceptable for the combination of hardware and the number of users connected to the system. The client tests all abide to general goals for responsiveness of UI that were defined by the Microsoft Dynamics NAV user experience team.

## <span id="page-3-0"></span>CONFIGURATIONS

### CLIENT UI

Tests were performed in the following configurations to show server response under a heavy load:

- One RoleTailored client that was connected to the computer running Microsoft Dynamics NAV Server.
- Forty concurrent users that were running the 26 application scenarios on the computer running Microsoft Dynamics NAV Server. This test shows the responsiveness of the RoleTailored client when the server is running under a heavy load.

In both configurations, the server is connected to a 50-GB database.

#### COMPONENT

Reporting tests were performed as a single user from within the UI of the RoleTailored client. Web services tests are performed with a .NET component that connects to a page-based Web service and performs a single operation.

#### APPLICATION

Tests were performed in the following configurations:

- One computer running Microsoft Dynamics NAV Server and SQL Server. The server was connected to a 50-GB database, and 40 concurrent users were running the 26 application scenarios.
- Two computers that were each running Microsoft Dynamics NAV Server and one computer with a database server. The servers were connected to a 50-GB database, and 25 and 50 concurrent users on each server were running the 26 application scenarios.

For details, see [Appendix A.](#page-25-0)

## <span id="page-3-1"></span>HYPER-V VIRTUALIZATION

 The Hyper-V tests were performed with the Application Benchmark Toolkit as described in the application test section. The difference is that for Hyper-V tests, these same tests were performed multiple times with different hardware configurations. For details, see [Hyper-V Virtualization.](#page-3-1)

## <span id="page-3-2"></span>DATABASE

The database that is used for all tests is a large version of the demonstration database that you can install from the product media with the W1 version of Microsoft Dynamics NAV. The database that is used in its initial state is identical across all tests. The database was created using the Application Benchmark Toolkit, which ran for several days to generate entries. For more information about the tables and sizes, see [Appendix D.](#page-30-0)

### <span id="page-4-0"></span>SUMMARY

These tests enable the Microsoft Dynamics NAV team to track performance of the product across multiple daily builds on a set of tests that exercise the platform. The tests do not cover specific scenarios, such as production planning, manufacturing, or other verticals. The test platform does allow for testing these scenarios.

## *HARDWARE CONFIGURATIONS*

### <span id="page-5-1"></span><span id="page-5-0"></span>MULTIUSER TESTS FOR APPLICATION SCENARIOS

For application scenarios, two different hardware setup configurations were tested.

The first setup was a three-tier setup where each tier resided on its own computer. Two identical middle tiers ran with an equal amount of users connecting to the same database tier. In this configuration, each middle tier had 50 concurrent users.

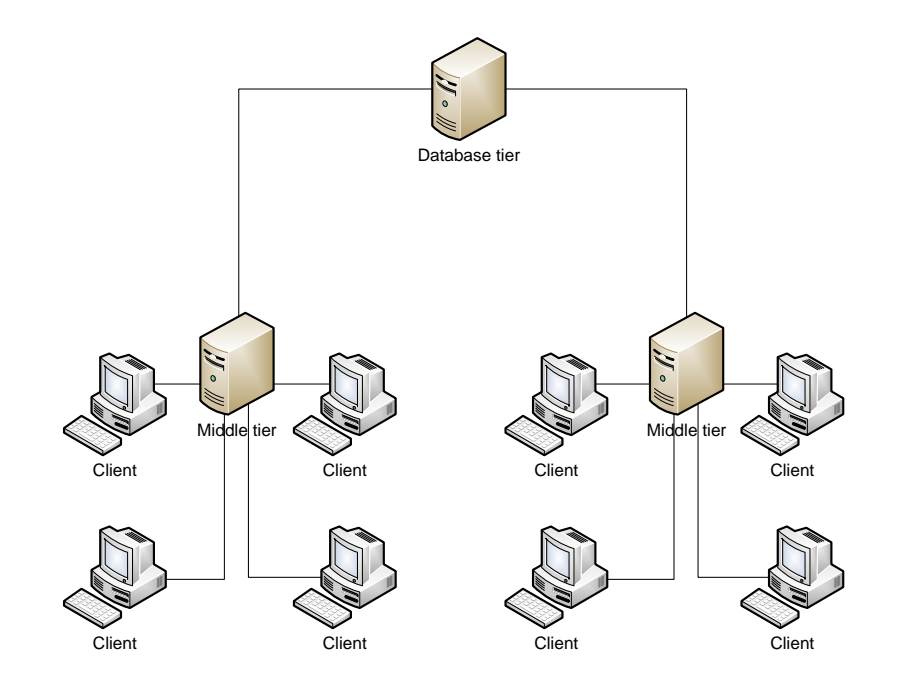

#### **Figure 1 Multiuser tests with three-tier setup on separate computers**

The second setup was a three-tier setup, where the middle tier and database tier resided on a single computer. In this setup, the server had 50 concurrent users.

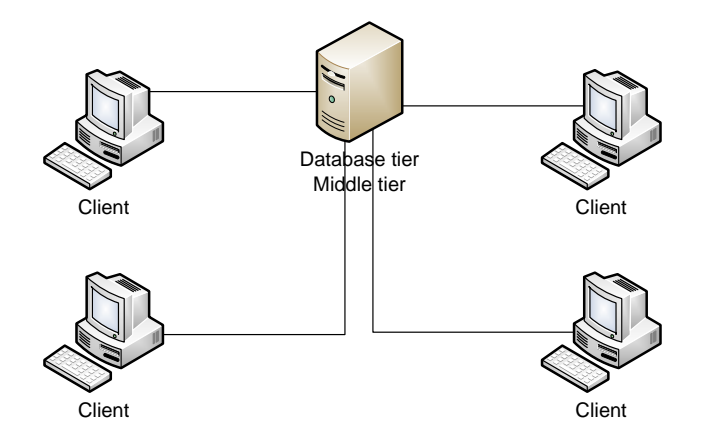

#### **Figure 2 Multiuser tests with three-tier setup and middle tier and database tier on the same computer**

The following section describes the hardware for the setup configurations.

## <span id="page-6-0"></span>SETUP 1: THREE TIERS WITH NO SHARED HARDWARE

#### **Database Server**

HP Proliant DL380 G5

#### **Hardware**

- Intel® Xeon® E5335 Quad Core Processor 2 GHz
- $\bullet$  8 MB (2 x 4 MB) Level 2 cache
- 8 GB RAM
- HP Smart Array P400/256 MB Controller (RAID 0/1/1+0/5)
	- $\bullet$  System drive Raid 1+0
	- Temp Drive Raid 0
- External Rack Storage P800
	- $\bullet$  DB log drive Raid 1+0
	- DB data drive Raid 1+0

#### **Software**

- Installed with Microsoft Windows 2003 Server Enterprise x86 SP2 R2 and various server tools
- Microsoft SQL Server 2005 SP2 installed on system drive
- Fully patched with security updates
- WinZip 8.1

#### **Middle-Tier Servers**

FujitsuSiemens Esprimo E5915

### **Hardware**

- Intel Core 2 Duo E6300 1.83 GHz, 1066 MHz FSB
- 4 GB DDR2-533 RAM, 2 MB L2 Cache
- 2 x 160 GB SATAII 7200 rpm hard-disk drive
- NVIDIA GeForce 7200LE, 256 MB

### **Software**

- Installed with Microsoft Windows 2003 Server Enterprise x86 SP2 R2
- Visual Studio 2005 SP1
- Microsoft SQL Server 2005 SP2 installed on system drive
- Fully patched with security updates

## <span id="page-6-1"></span>SETUP 2: THREE TIERS WITH SHARED HARDWARE

#### **Database Tier and Middle Tier**

HP Proliant DL380 G5

#### **Hardware**

- Intel® Xeon® E5335 Quad Core Processor 2 GHz
- 8 MB (2 x 4 MB) Level 2 cache
- 8 GB RAM
- HP Smart Array P400/256 MB Controller (RAID 0/1/1+0/5)
	- System drive RAID 1+0
	- Temp Drive RAID 0
- External Rack Storage P800
	- $\bullet$  DB log drive RAID 1+0
	- $\bullet$  DB data drive RAID 1+0

#### **Software**

- Installed with Microsoft Windows 2003 Server Enterprise x86 SP2 R2 and various server tools
- Microsoft SQL Server 2005 SP2 installed on system drive
- Fully patched with security updates
- WinZip 8.1

#### **Disk Layout**

- 2 x 146 GB Raid 1 for OS = 146 GB.
- 4 x 146 GB Raid 10 for = 292 GB for DB Data and DB log. The OS is on a different channel, and data and log share the same channel.

## <span id="page-7-0"></span>SETUP 3: CLIENT AND COMPONENT SINGLE USER TESTS

#### **Client Machine**

FujitsuSiemens Esprimo E5915

#### **Hardware**

- Intel Core 2 Duo E6300 1.83 GHz, 1066 MHz FSB
- 2 GB DDR2-533 RAM, 2 MB L2 Cache
- 2 x 160GB SATAII 7200 rpm hard-disk drive
- NVIDIA GeForce 7200LE, 256 MB

#### **Software**

- Installed with Microsoft Windows 2003 Server Enterprise x86 SP2 R2
- Visual Studio 2005 SP1
- Microsoft SQL Server 2005 SP2 installed on system drive
- Fully patched with security updates

#### **Server Machine**

FujitsuSiemens Esprimo E5915

#### **Hardware**

- Intel Core 2 Duo E6300 1.83 GHz, 1066 MHz FSB
- 2 GB DDR2-533 RAM, 2 MB L2 Cache
- 2 x 160 GB SATAII 7200 RPM HDD
- NVIDIA GeForce 7200LE, 256 MB

#### **Software**

- Installed with Microsoft Windows 2003 Server Enterprise x86 SP2 R2
- Visual Studio 2005 SP1
- Microsoft SQL Server 2005 SP2 installed on system drive
- Fully patched with security updates

### <span id="page-8-0"></span>HYPER-V VIRTUALIZATION

To test Hyper-V, a computer with a dual Quad Core Xeon 2 GHz (Intel Xeon E5335) processor with 8 GB of memory was used. This computer was configured in the following ways to test similar hardware with and without Hyper-V:

- The server operating system was the 64-bit edition of Windows Server 2008, and the guest operating system was the 32-bit edition of Windows Server 2003.
- The database was hosted on hardware that was separate from this computer.
- The tests were split to test both one service tier with and without Hyper-V and two service tiers with and without Hyper-V.
- The 26 application scenarios were used for all tests.

For one service tier, the following configurations were used:

- **Configuration A**: No Hyper-V and Windows Server 2003 on four cores with 3.2 GB of RAM. One CPU was physically removed so that there were four cores in the computer. This configuration was considered the base setup and can be used as a base to compare similar setups without Hyper-V.
- **Configuration B**: Hyper-V with Windows Server 2008 as the host operating system and Windows Server 2003 as the guest operating system on two cores with 3 GB of RAM. All eight cores were available to the host operating system.
- **Configuration C**: Hyper-V with Windows Server 2008 as the host operating system and Windows Server 2003 as the guest operating system on four cores with 3 GB of RAM. All eight cores were available to the host operating system.

For two service tiers, the following configurations were used:

- **Configuration D**: No Hyper-V and Windows Server 2003 on eight cores with 8 GB of RAM. Two service tiers were configured with different instance names on the same TCP port. Clients were manually distributed evenly between the two service tiers.
- **Configuration E**: Hyper-V with Windows Server 2008 as the host operating system and Windows Server 2003 as the guest operating system on two cores with 3 GB of RAM. Two guest sessions were set up with a service tier configured for each session. Clients were manually distributed evenly between the two service tiers.

### <span id="page-9-0"></span>SUMMARY

The setup configurations were designed to be as mainstream as possible to reflect typical customer configurations. Performance has not been tested on state-of-the-art hardware platforms with many resources but instead was tested on mainstream, real-world setup configurations. Hyper-V is intended for larger, more complicated hardware setup configurations.

## *MEASURED RESULTS*

<span id="page-10-0"></span>The following sections describe the system performance for each test.

#### CLIENT UI TESTS

The following table describes the scenarios and results from the tests that are run in the client UI. In these tests, the client benefits from the server having a warm cache, which results in some scenarios being faster than single-user scenarios.

The following tests were run on the environment that was described in setup 3.

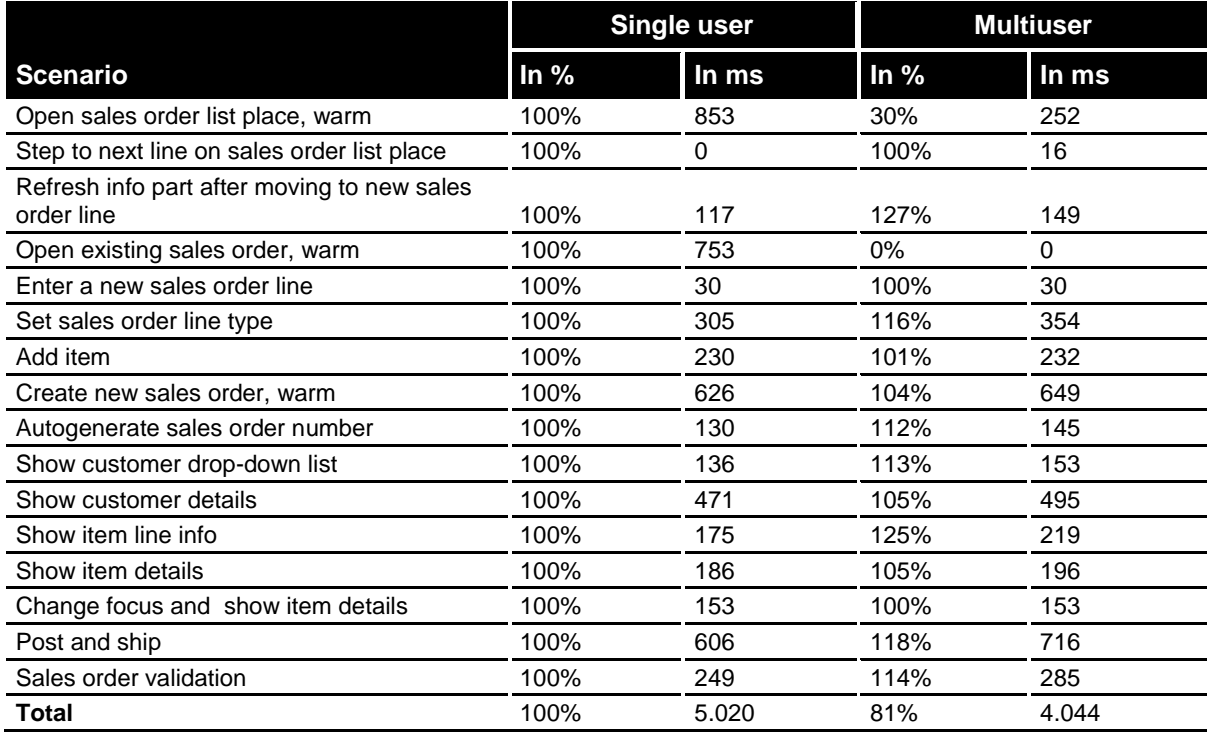

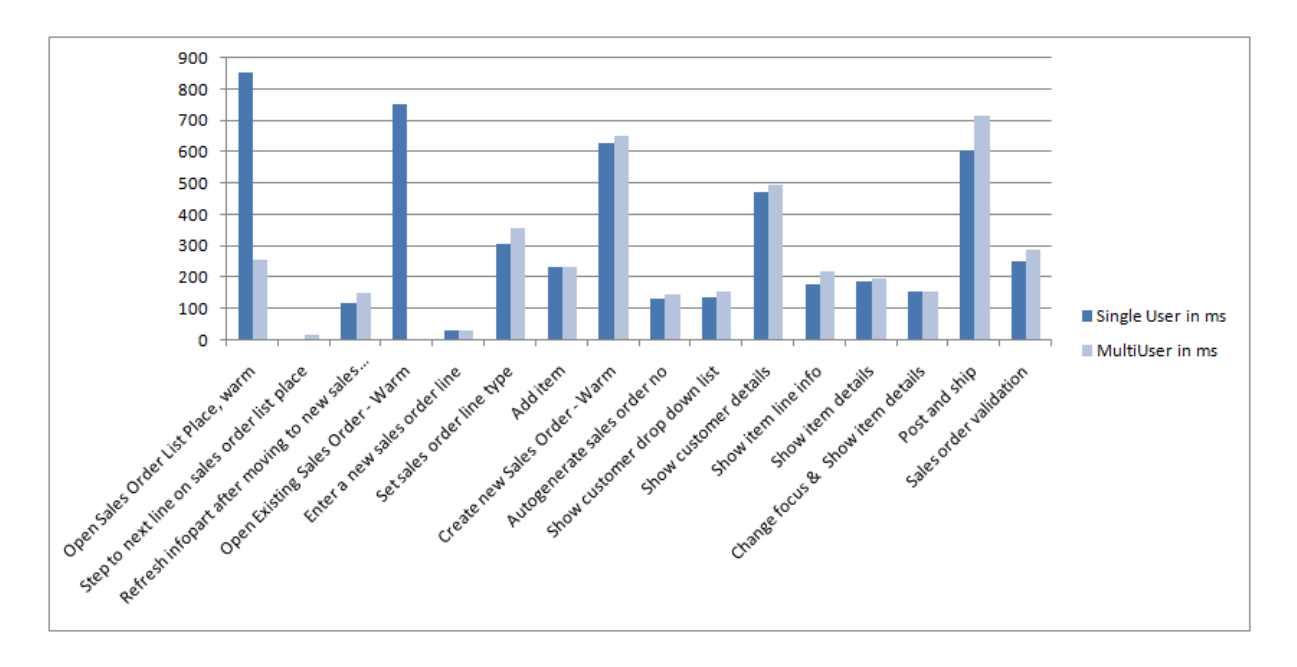

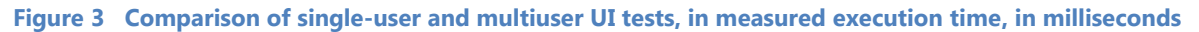

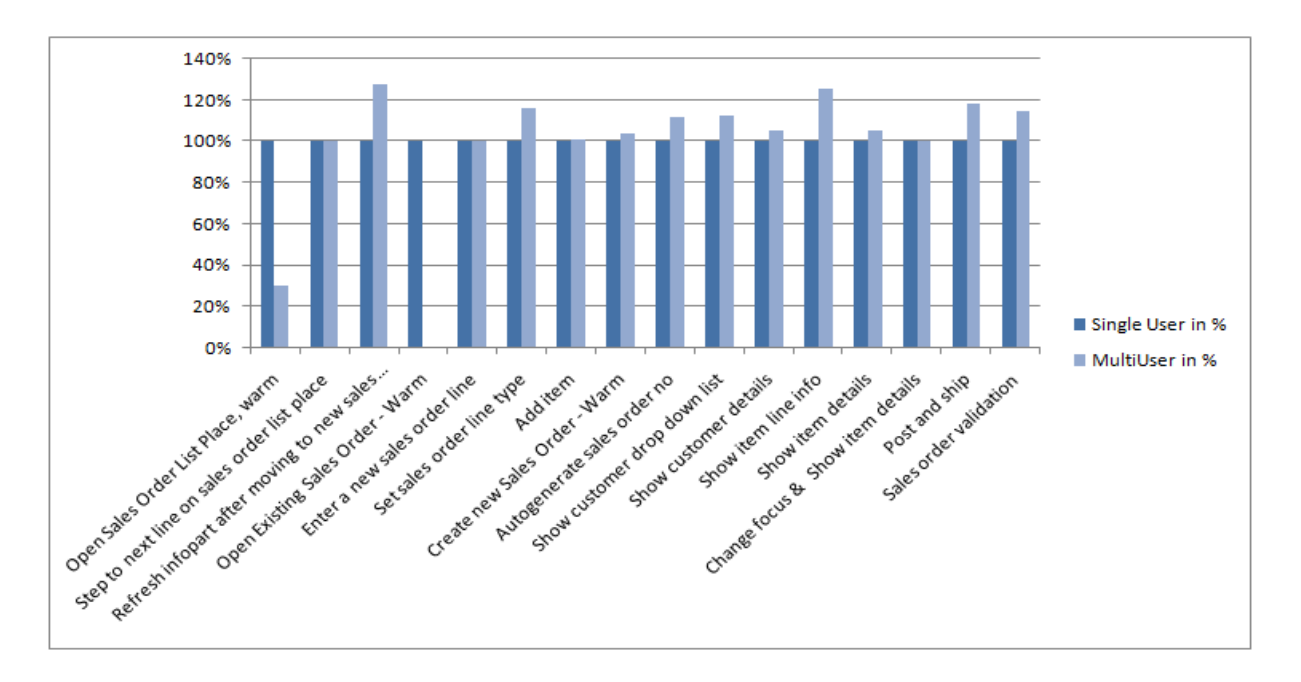

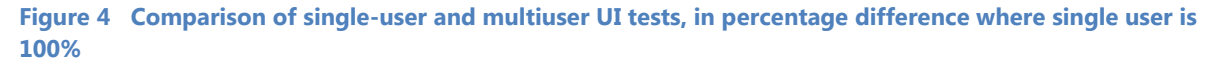

#### **SUMMARY**

Client and application performance improved as caches were warmed up by multiple users who were looking at the same data. In many cases, the client became more responsive when moving from a single user system running each test 5 times to a 40-user scenario when adding a UI client to the clients that were connected through the Application Benchmark Toolkit.

12

## <span id="page-12-0"></span>COMPONENT TESTS

The component tests are single-user tests like the client tests and run through a set of tests that are targeted against a single component in the system that is exposed to the end user. The two separate components that were tested were Web services and reporting, and the results are shown in the following table.

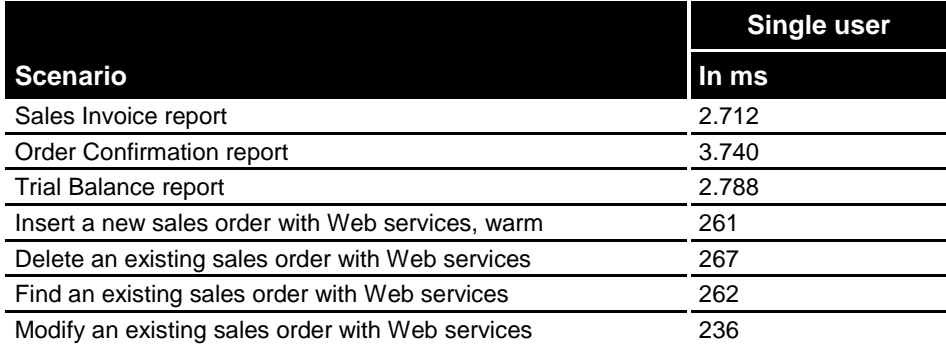

## <span id="page-12-1"></span>APPLICATION TESTS

In the following tables, the results for 40 users on one server, 25 users on two servers, and 50 users on two servers are included. Because these configurations were run on different hardware setups, you cannot directly compare the numbers. You can use this information to see the benefits and costs of running on shared and nonshared hardware between databases.

40 users on one server were running on [setup 2,](#page-6-1) and 25 users and 50 users on two servers were both run on [setup 1.](#page-6-0)

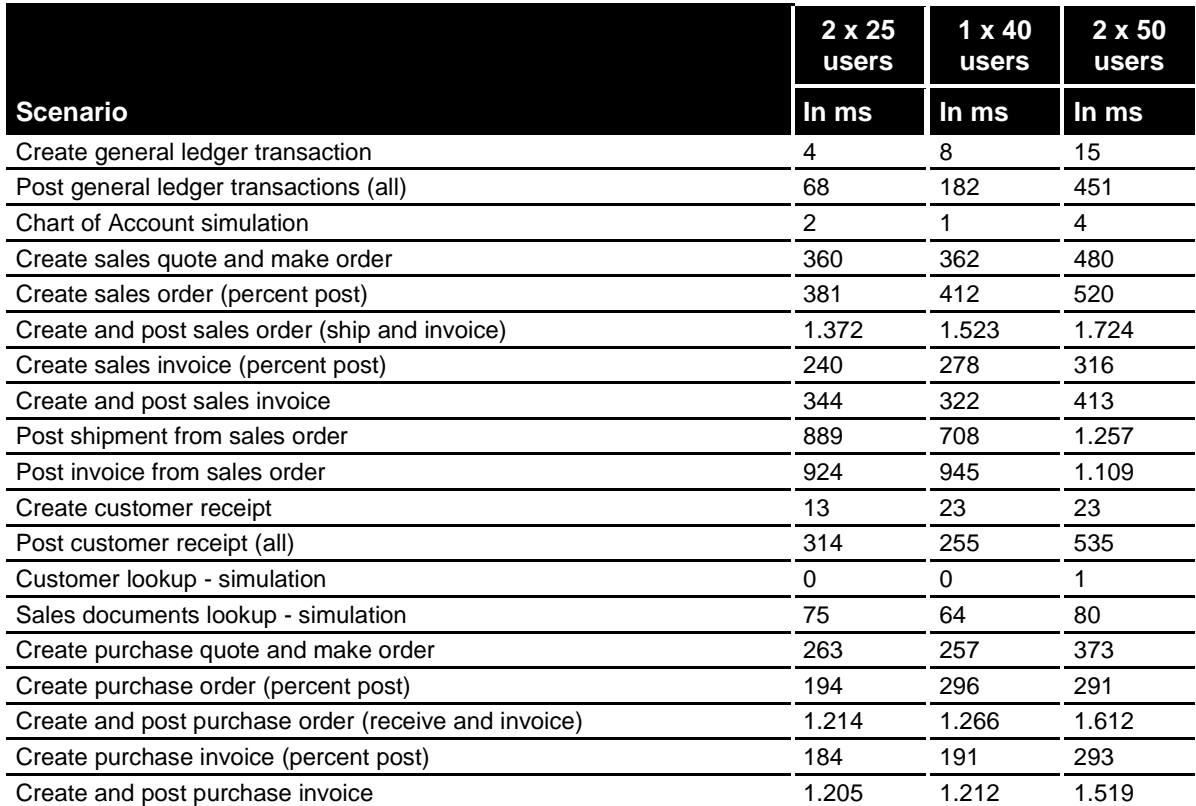

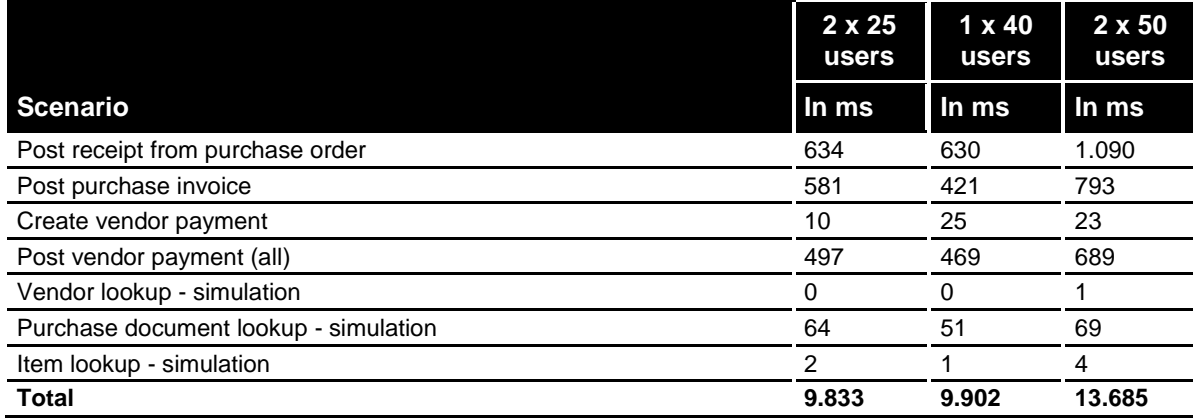

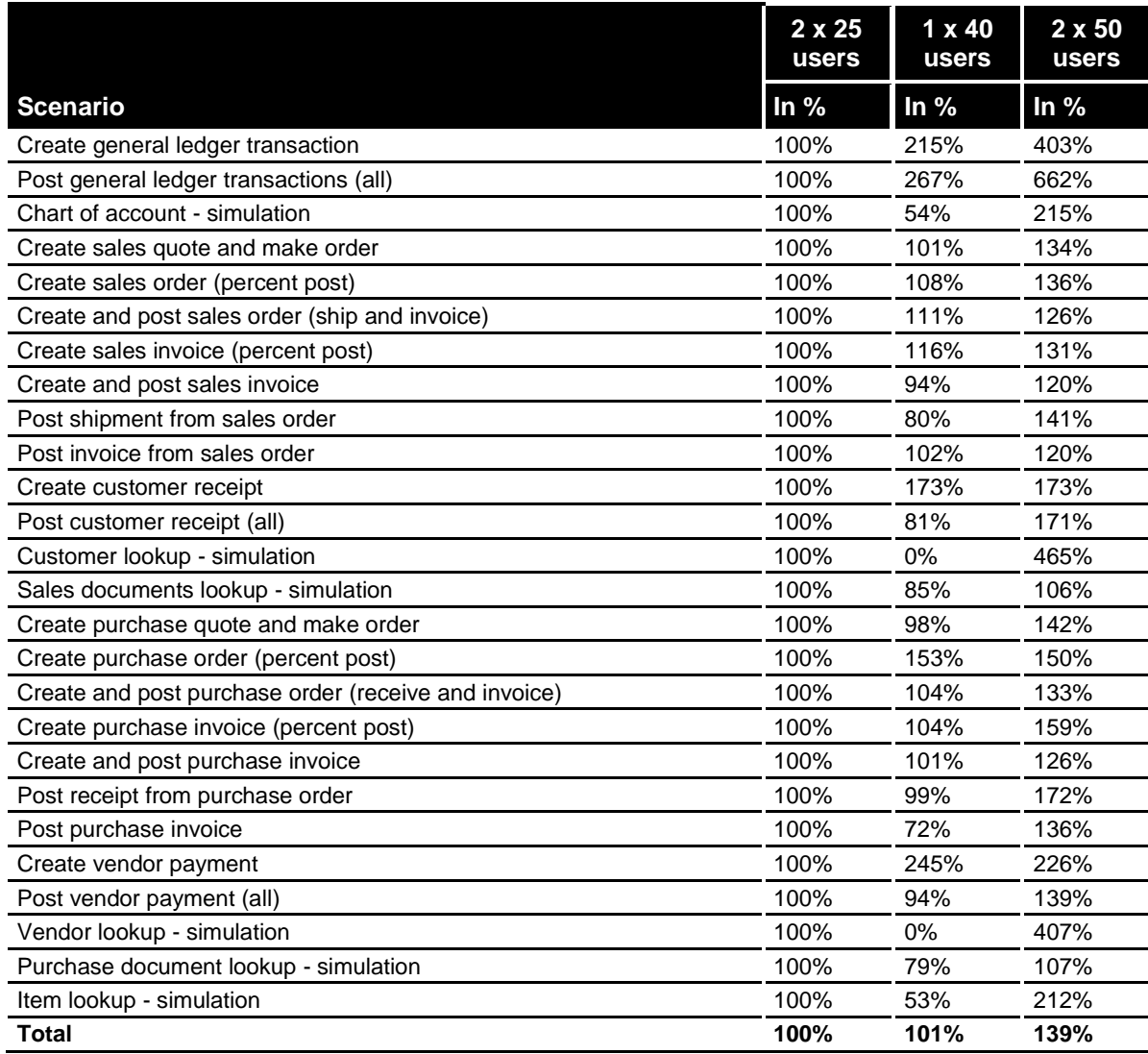

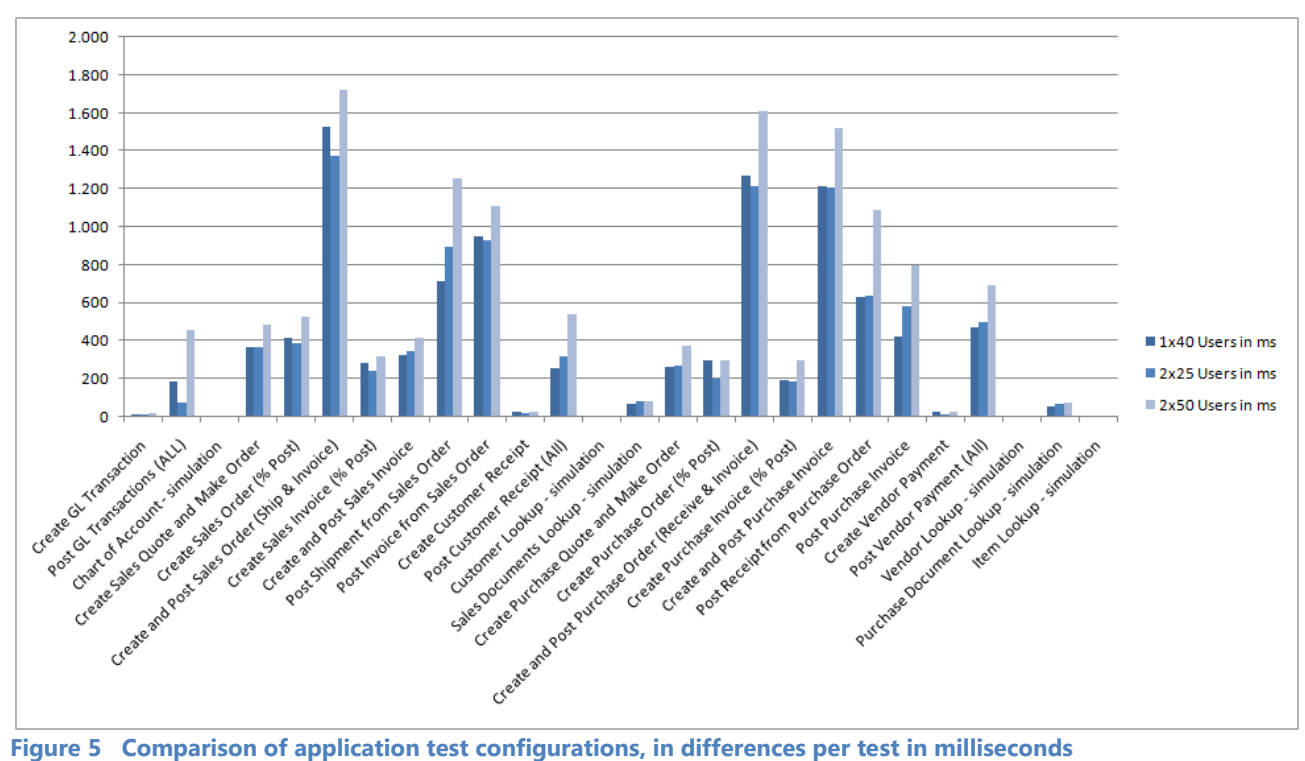

<span id="page-14-0"></span>

As expected, [Figure 5](#page-14-0) shows that the tests with the fewer number of users were faster. Looking at the following performance counters, the lock waits were significantly higher with a higher number of users and that the memory consumption was moving toward 2 GB for the higher number of users.

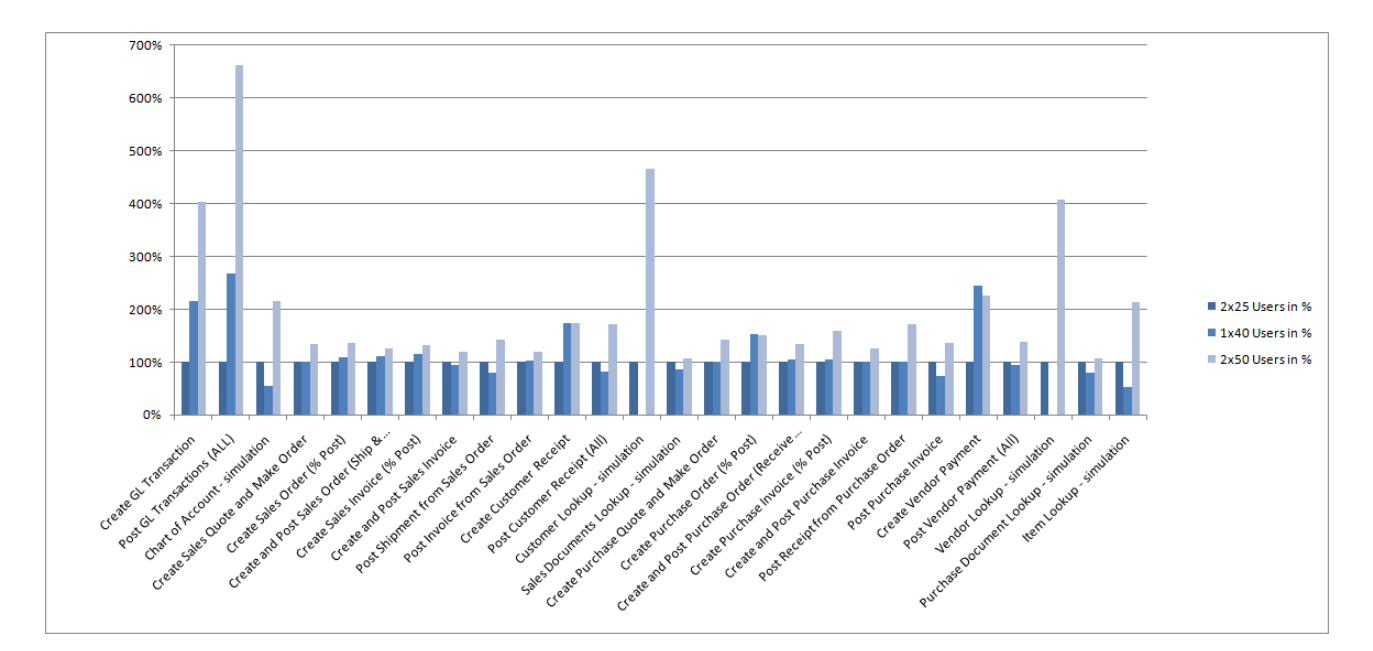

<span id="page-14-1"></span>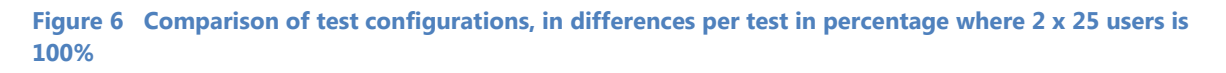

15

As the graph in [Figure 6](#page-14-1) shows, there is a large range between the different setups in hardware and concurrent users for the performance of individual scenarios.

#### SUMMARY

As the number of users changes from  $2 \times 25$  users to 1  $\times$  40 users to 2  $\times$  50 users in different hardware configurations, the timings follow a pattern within a margin.

Each connected user consumes a certain amount of memory when accessing Microsoft Dynamics NAV Server. Because Microsoft Dynamics NAV Server is a 32-bit application and works with 3 GB or less of RAM, it can only handle a limited number of concurrent users. The performance counters for the server with 50 concurrent users show that the memory consumed by the Microsoft Dynamics NAV Server process is 1.7 GB. Theoretically, this leaves 1 GB for spikes in memory usage for heavy calculations or large datasets in reports. If the database tier and the service tier are located on the same computer, then the amount of available memory is less, because SQL Server is also running on that computer.

Because of certain limitations in Microsoft Dynamics NAV Server for Microsoft Dynamics NAV 2009, the performance testing has focused on showing performance that does not cross these limitations for Microsoft Dynamics NAV Server. The focus has been on Microsoft Dynamics NAV Server and not on the database behavior. The subsystem that accesses the database is largely unchanged between older releases of Microsoft Dynamics NAV and Microsoft Dynamics NAV 2009. The behavior that is observed when increasing the number of users is also similar to the observed behavior in previous releases.

### <span id="page-15-0"></span>HYPER-V

#### SINGLE MICROSOFT DYNAMICS NAV SERVER MEASUREMENTS

The results in the following table provide measurements for a single Microsoft Dynamics NAV Server in virtualized and nonvirtualized environments.

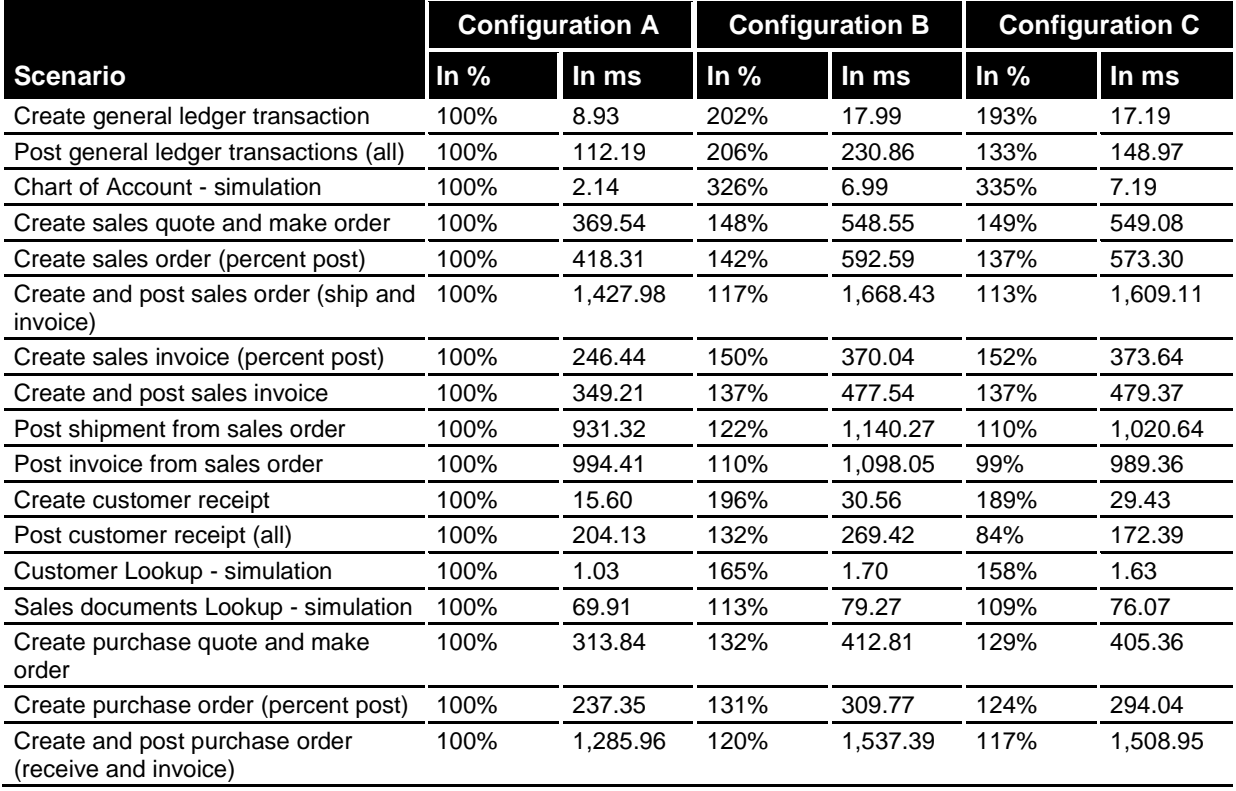

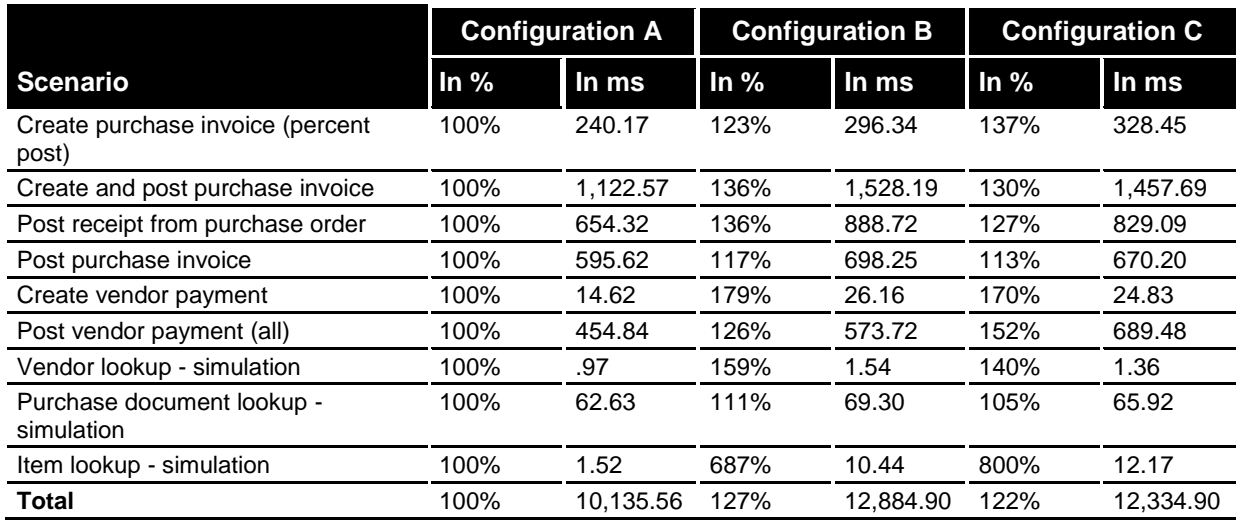

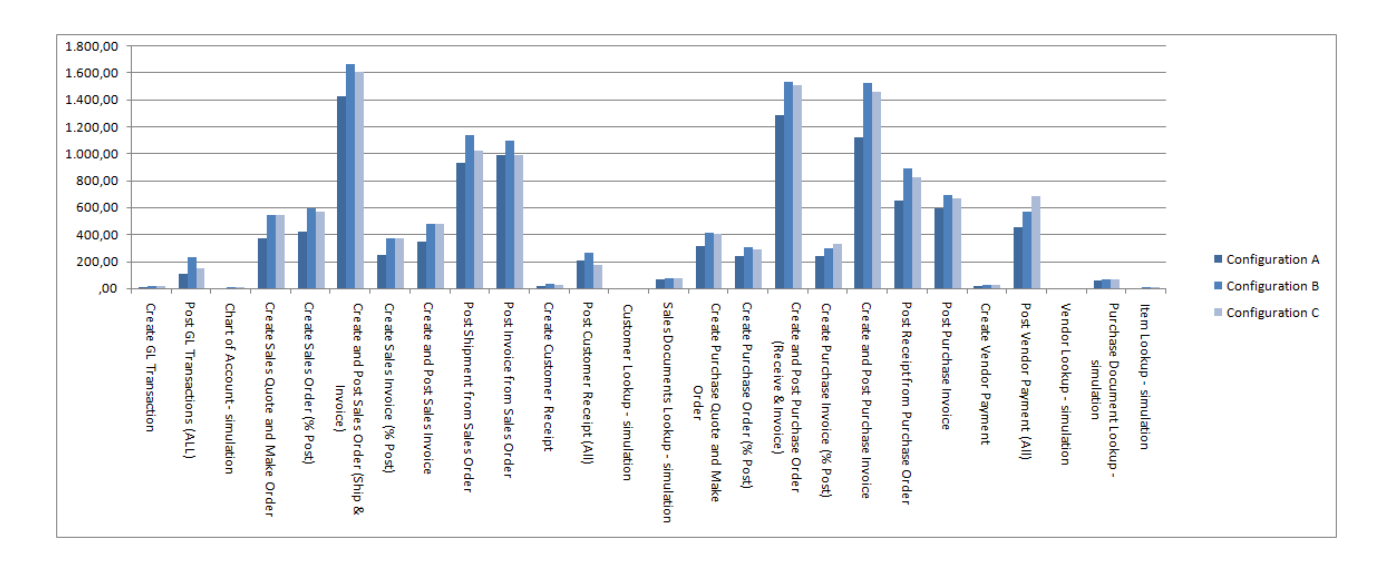

#### **Figure 7 Hyper-V configurations, in milliseconds**

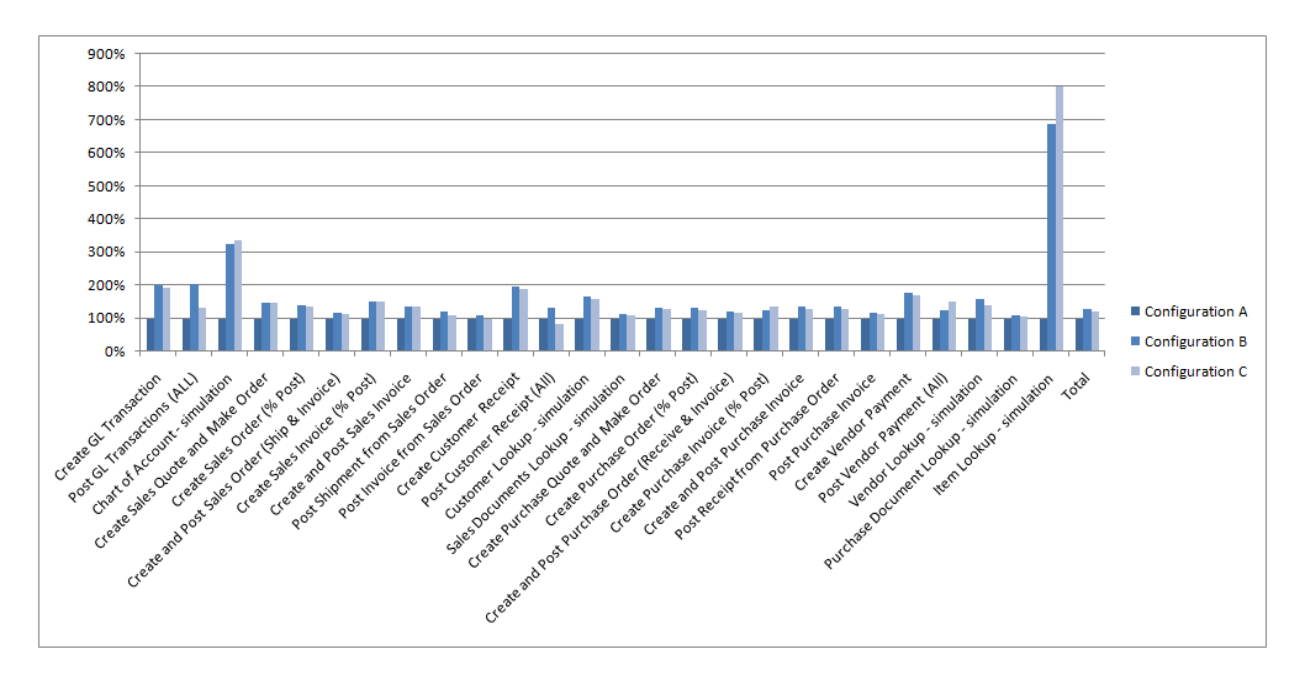

**Figure 8 Hyper-V configurations, where reference configuration is 100%**

#### **SUMMARY**

For a single Microsoft Dynamics NAV Server, the cost of virtualization with Hyper-V other than the differences in hardware is between 22 and 27 percent. Adding two more cores to the computer running Microsoft Dynamics NAV Server gives a 5 percent gain over two cores.

#### MEASUREMENTS FOR TWO INSTANCES OF MICROSOFT DYNAMICS NAV SERVER

The results in the following table provide measurements for two instances of Microsoft Dynamics NAV Server in virtualized and nonvirtualized environments on a single computer. The graphs in [Figure 9](#page-18-0) and [Figure 10](#page-19-0) show the same data.

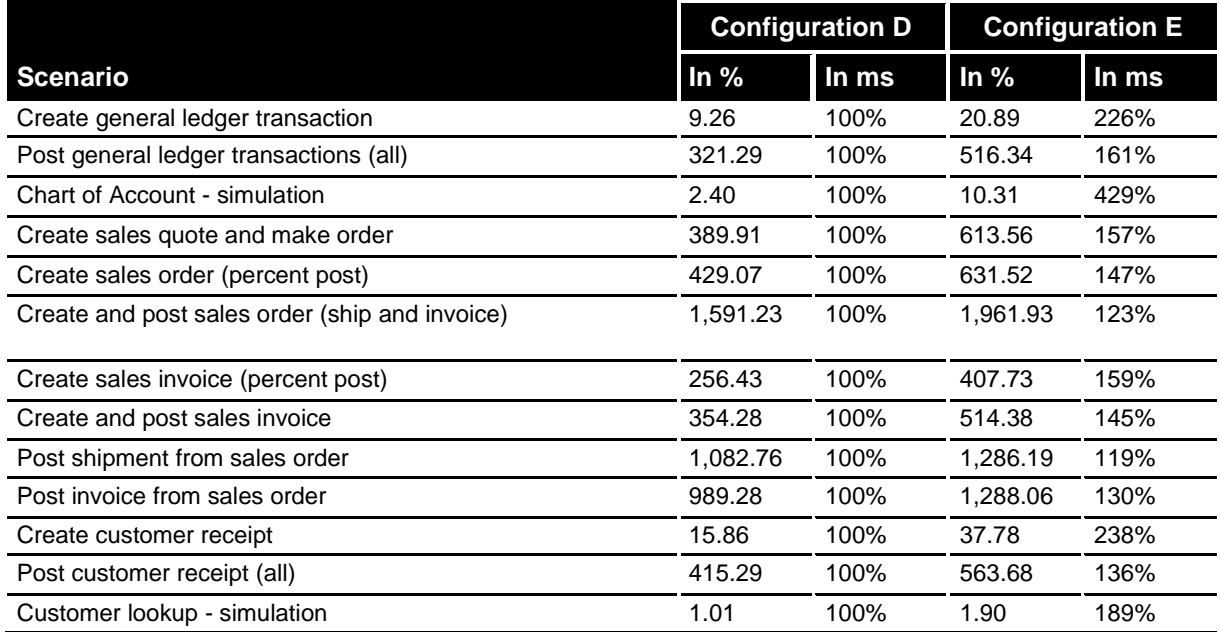

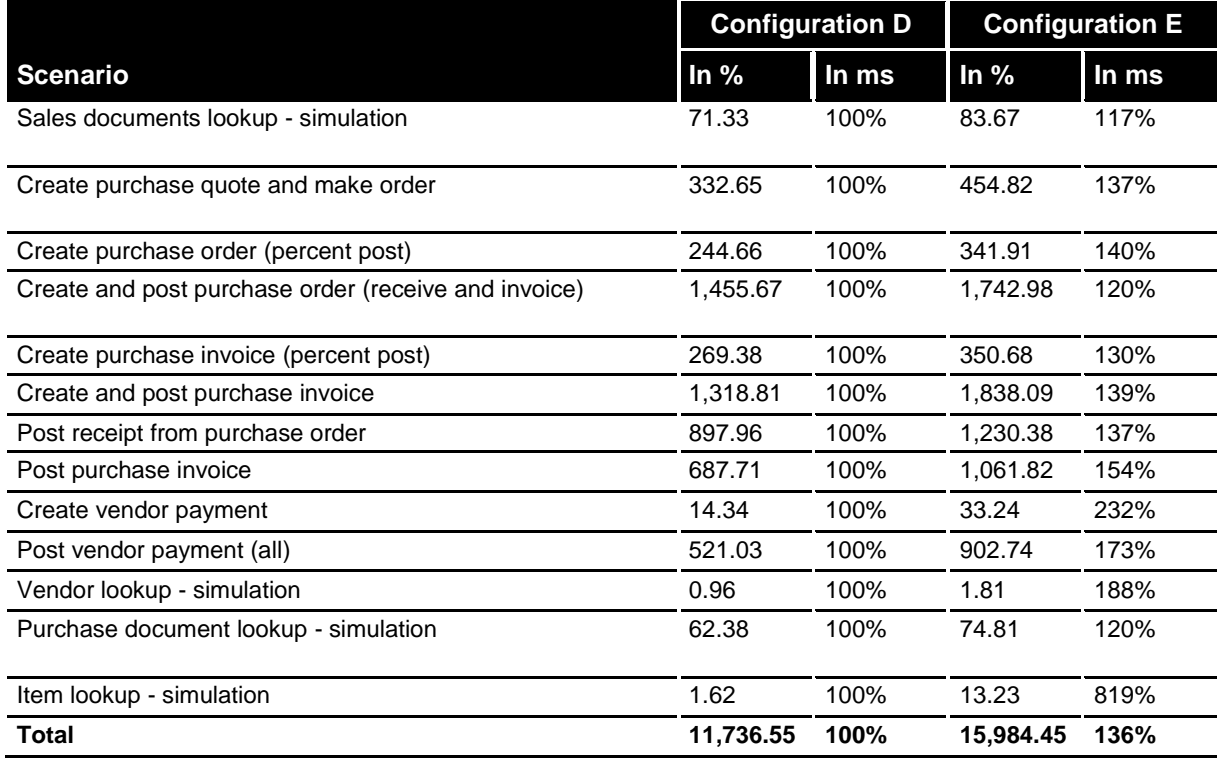

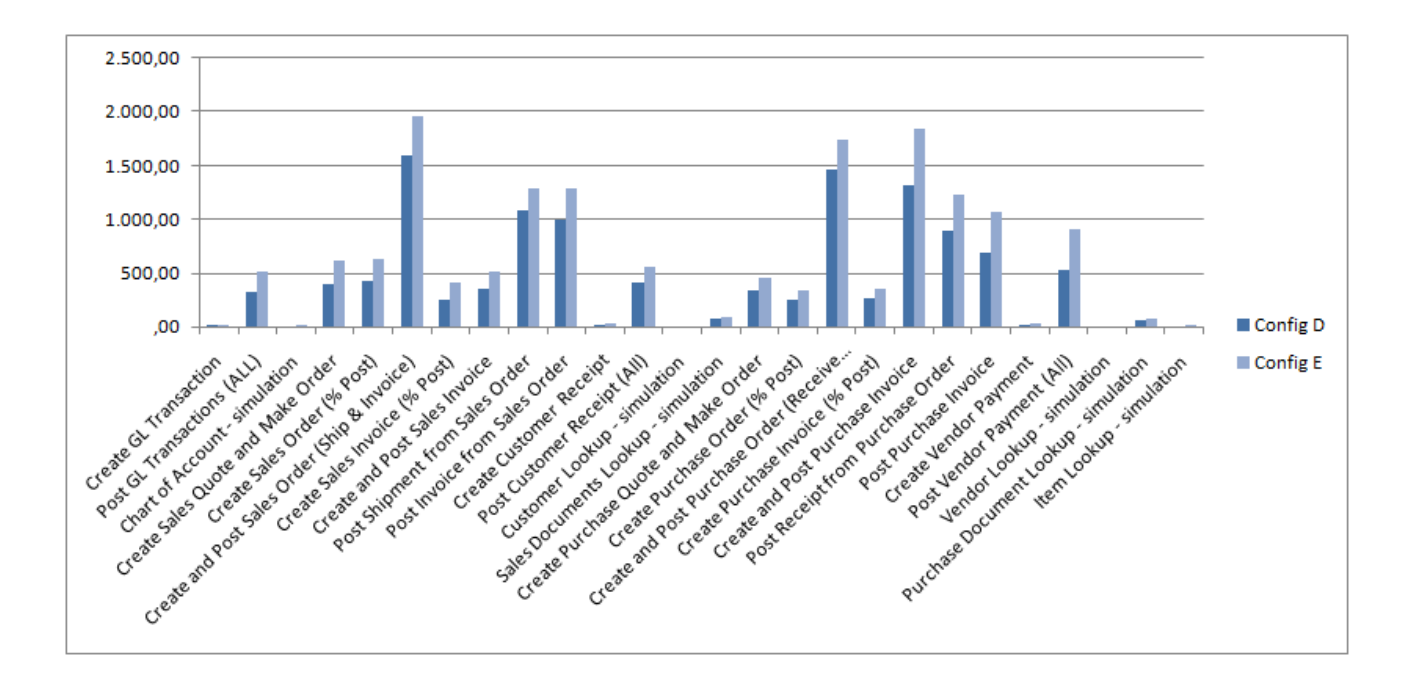

<span id="page-18-0"></span>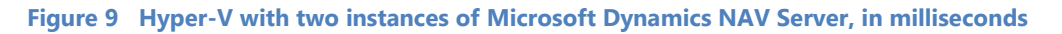

In [Figure 9,](#page-18-0) configuration D is not virtualized.

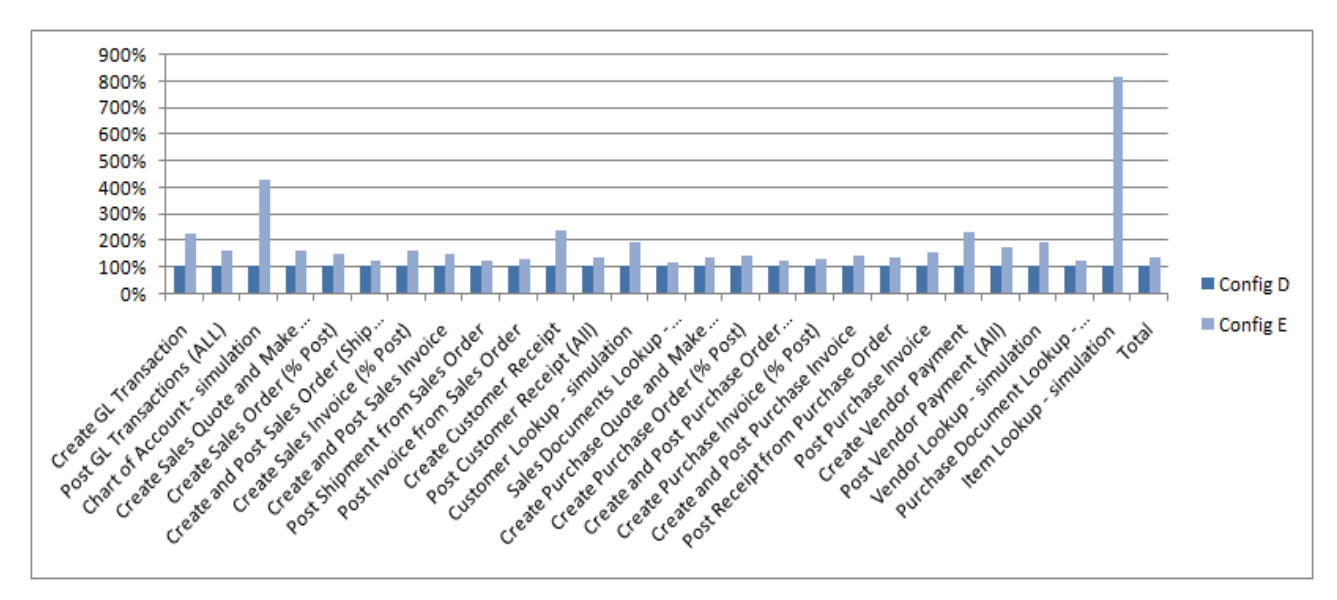

<span id="page-19-0"></span>**Figure 10 Hyper-V with two instances of Microsoft Dynamics NAV Server, in percent where configuration D is 100%**

In [Figure 10,](#page-19-0) configuration D is not virtualized.

#### SUMMARY

The nonvirtualized setup with two instances of Microsoft Dynamics NAV Server on the same hardware with different instance names performs faster than when running the virtualized setup on the same hardware. We are investigating how to improve virtualization support in future releases. The current performance in a virtualized environment implies that Microsoft Dynamics NAV should not be run in a virtualized environment for performance. Instead, you should consider a virtualized environment for other benefits. For example, you could run the two instances of Microsoft Dynamics NAV Server separately and dedicate system resources to the virtualized environment without sharing between the instances with the correct configuration.

We do not recommend deploying a virtualized environment with Hyper-V for production use. You can consider using a virtualized environment in a testing or QA setup.

## *NETWORK LATENCY AND BANDWIDTH REQUIREMENTS*

## <span id="page-20-1"></span><span id="page-20-0"></span>TEST AND METHODOLOGY DESCRIPTION

Single-user performance tests run on a two-computer setup with the three-tier architecture. Computer A runs the client tests, and computer B runs the service tier and the database to represent the server.

During the test, a network throttling tool was used on computer A to simulate limited bandwidth and high latency on the connection to computer B.

The different settings on the network throttling simulate high-speed ISDN and different connection speeds for a typical ADSL connection that ranged from 128 kilobits per second (kbps) up to 50 megabits per second (Mbps). During the test, lost packages and network errors that can occur in a real-world Internet connection were not simulated.

The latencies represent the different distances between the client and the server.

- 0 ms represents both computers being located in the same building or on the same site.
- 10 ms represents a short-distance link within a small country, such as Denmark. For example, the latency from Copenhagen to Aarhus (191 mi or 307 km) is 9 ms.
- 30 ms represents a country/region in Western Europe, such as Germany, Switzerland, or France.
- 60 ms represents countries or regions such as Turkey or Greece.
- 90 ms represents a long distance between countries or regions, such as Denmark to the United States.

## <span id="page-20-2"></span>RESULTS

Because these tests were not designed to be run with limited network conditions, the test script occasionally failed because of timeouts before the test was completed and no performance data was registered for those cases. Even without data for these cases, it is a good indication that performance would not be acceptable on those network conditions.

## <span id="page-20-3"></span>EXPLANATION OF GRAPHS

Each following figure contains a set of series called Latency 00.00 through Latency 90.90 and a series called Regular Network. The Regular Network series is the measurement of the same scenario on a 100-MB LAN with less than 1 ms latency. The notation 00.00 means 0 ms uplink latency and 0 ms downlink latency. The notation 90.90 means 90 ms uplink latency and 90 ms downlink latency. The X axis contains data points such as DL-04096 and UL-00256. This describes the bandwidth for that data point. In this example, the data point represents 4096 kbps downlink and 256 kbps uplink.

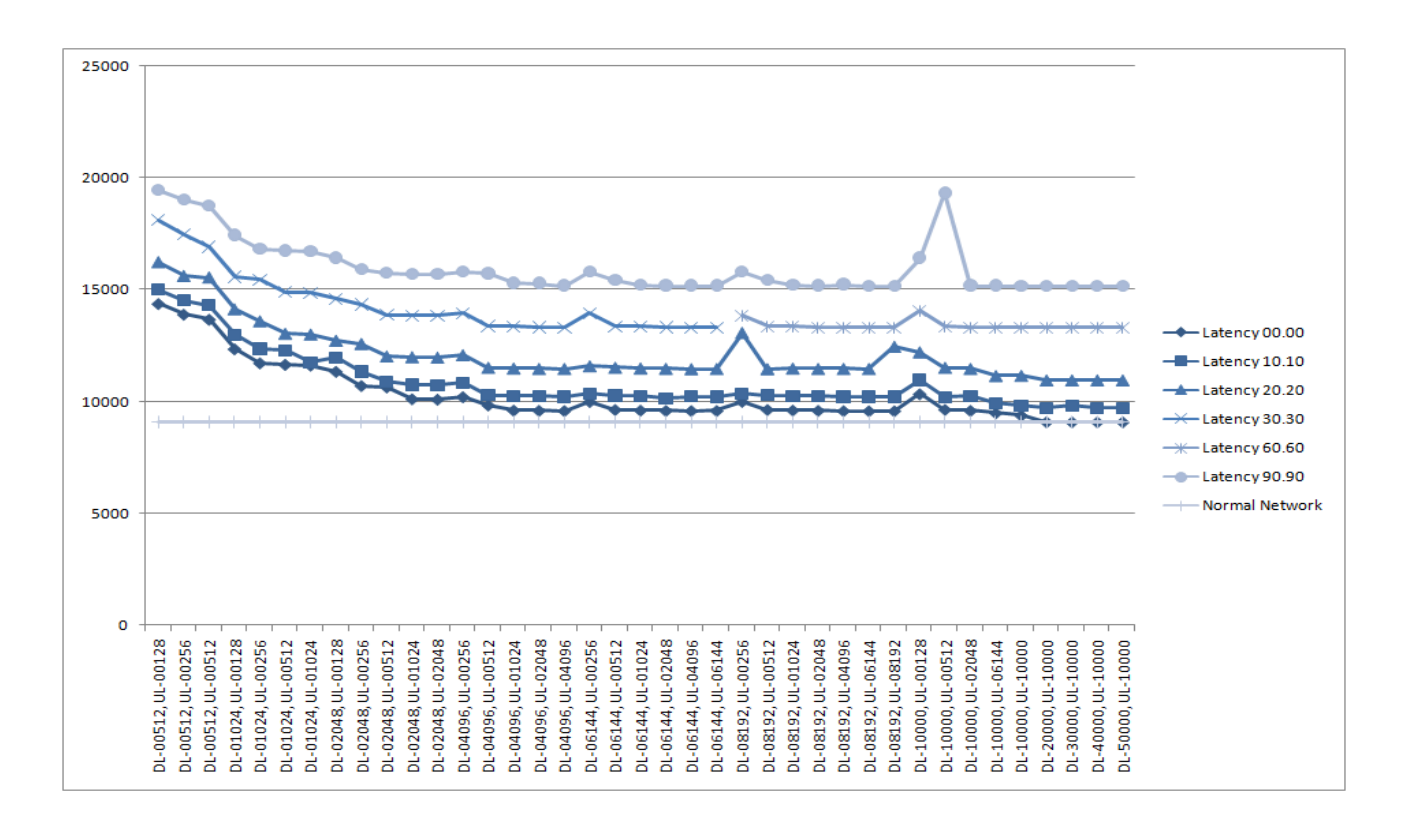

#### **Figure 11 Client startup**

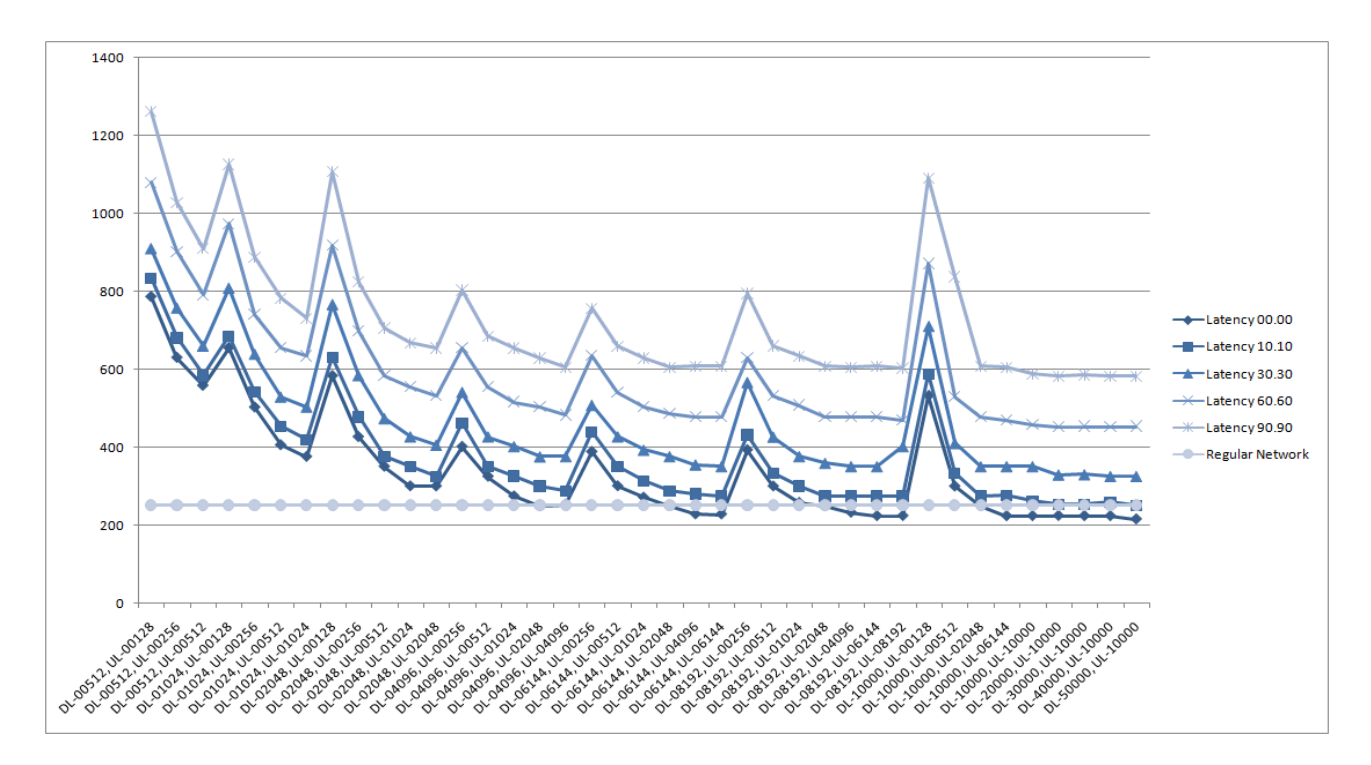

#### **Figure 12 Client - open sales order list place**

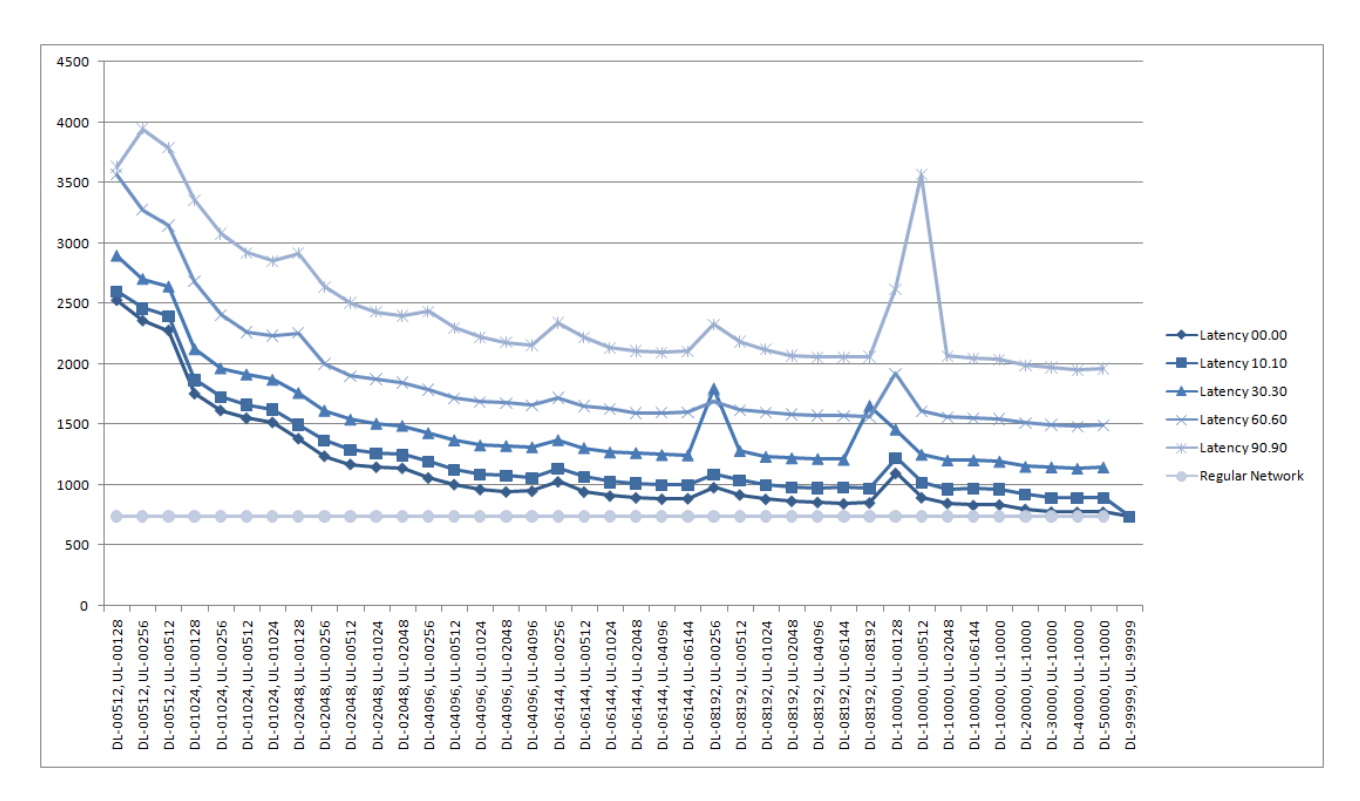

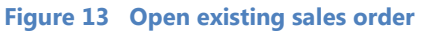

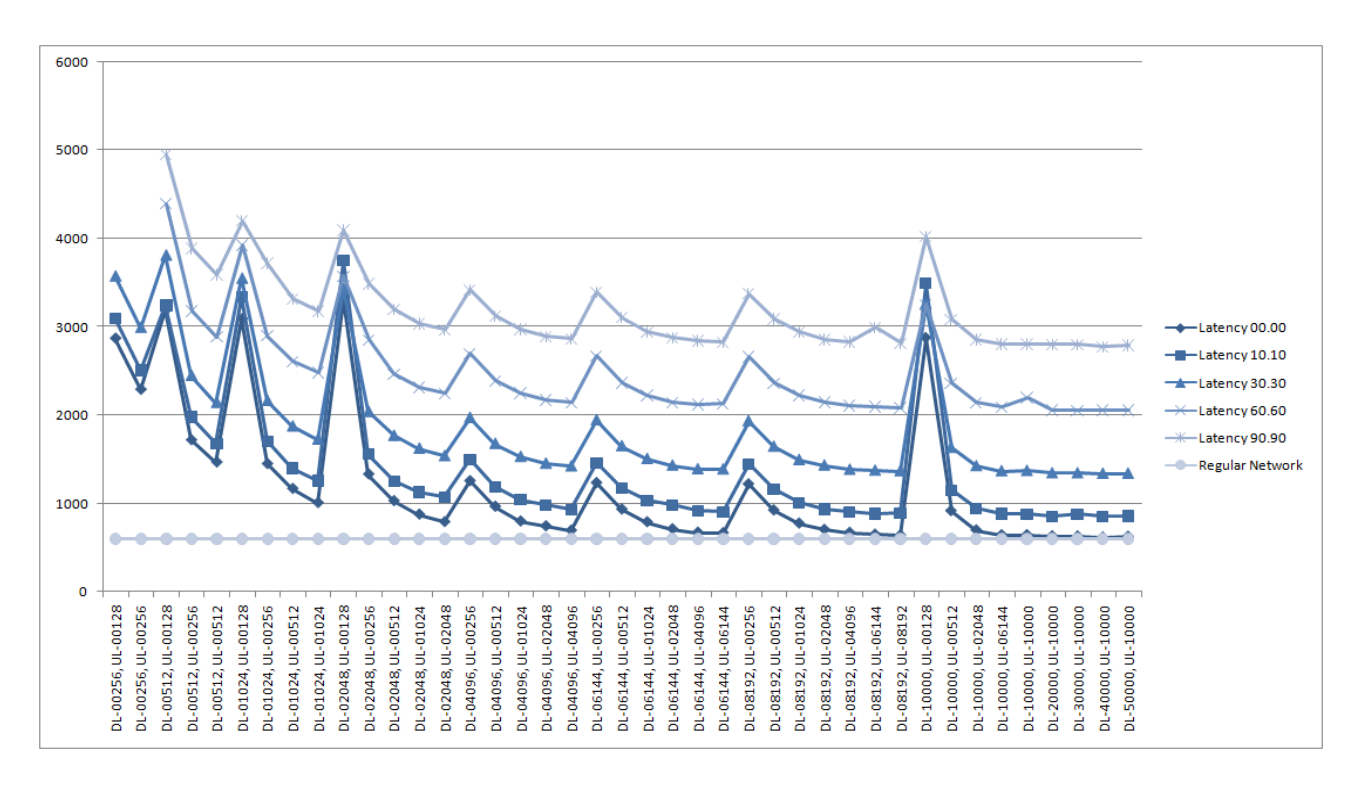

#### **Figure 14 Client - post and ship sales order**

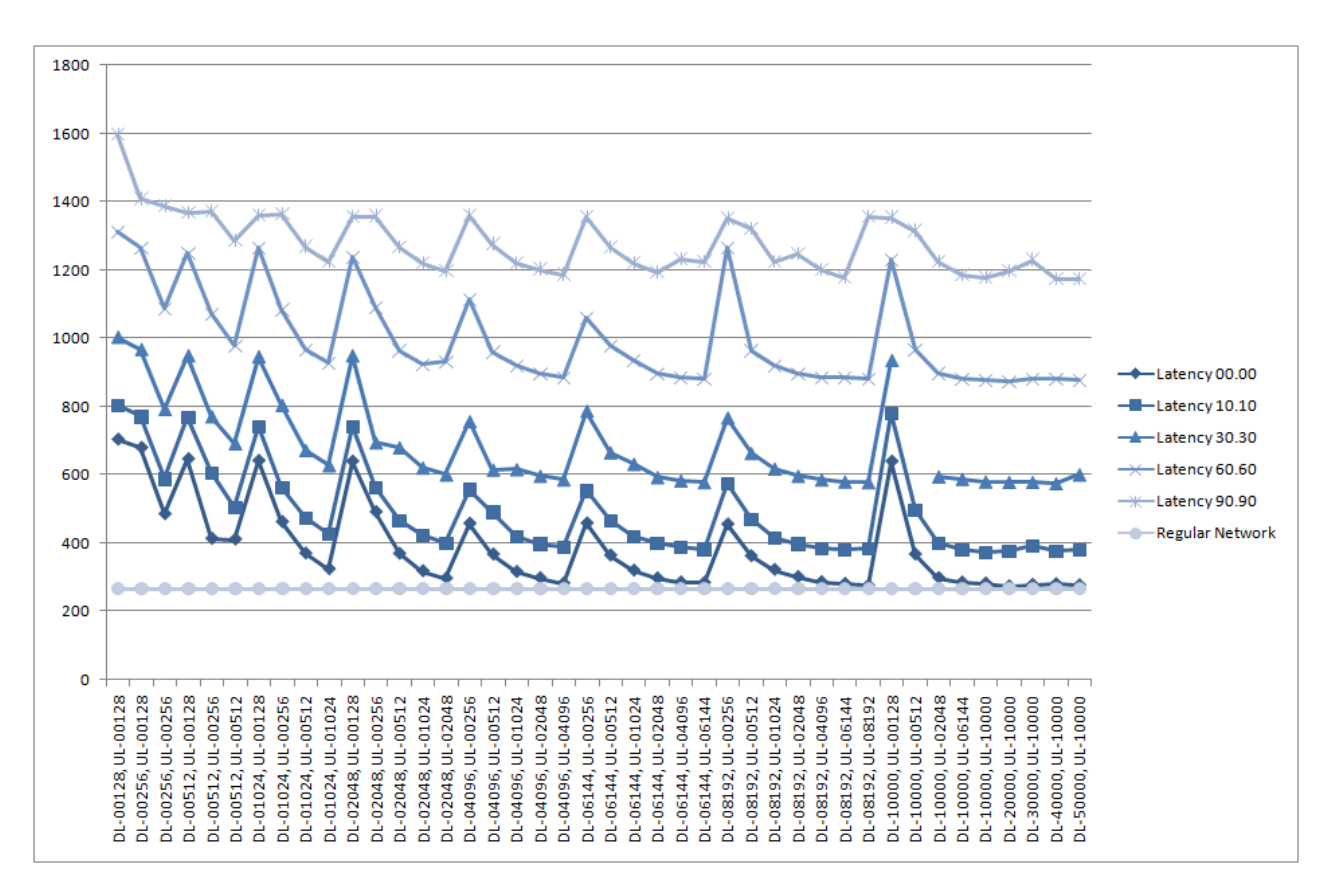

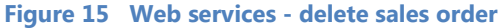

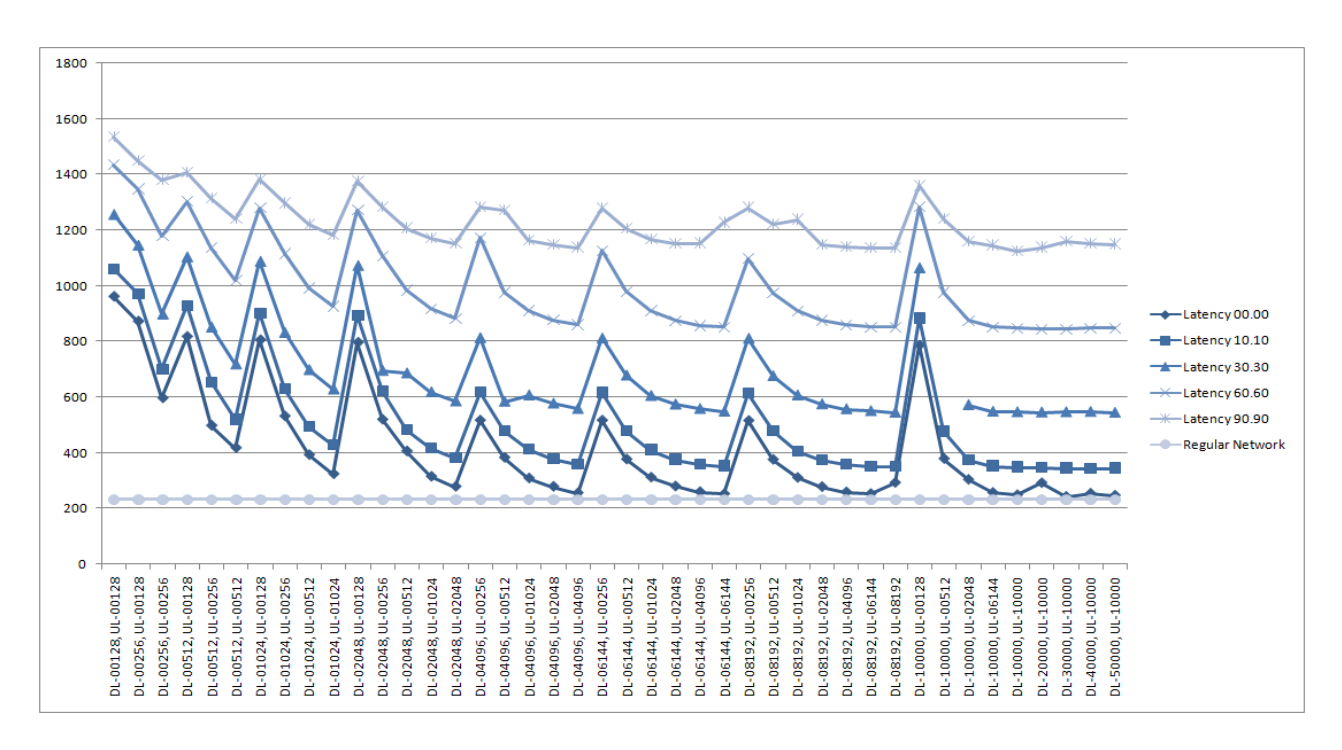

#### **Figure 16 Web services - modify sales order**

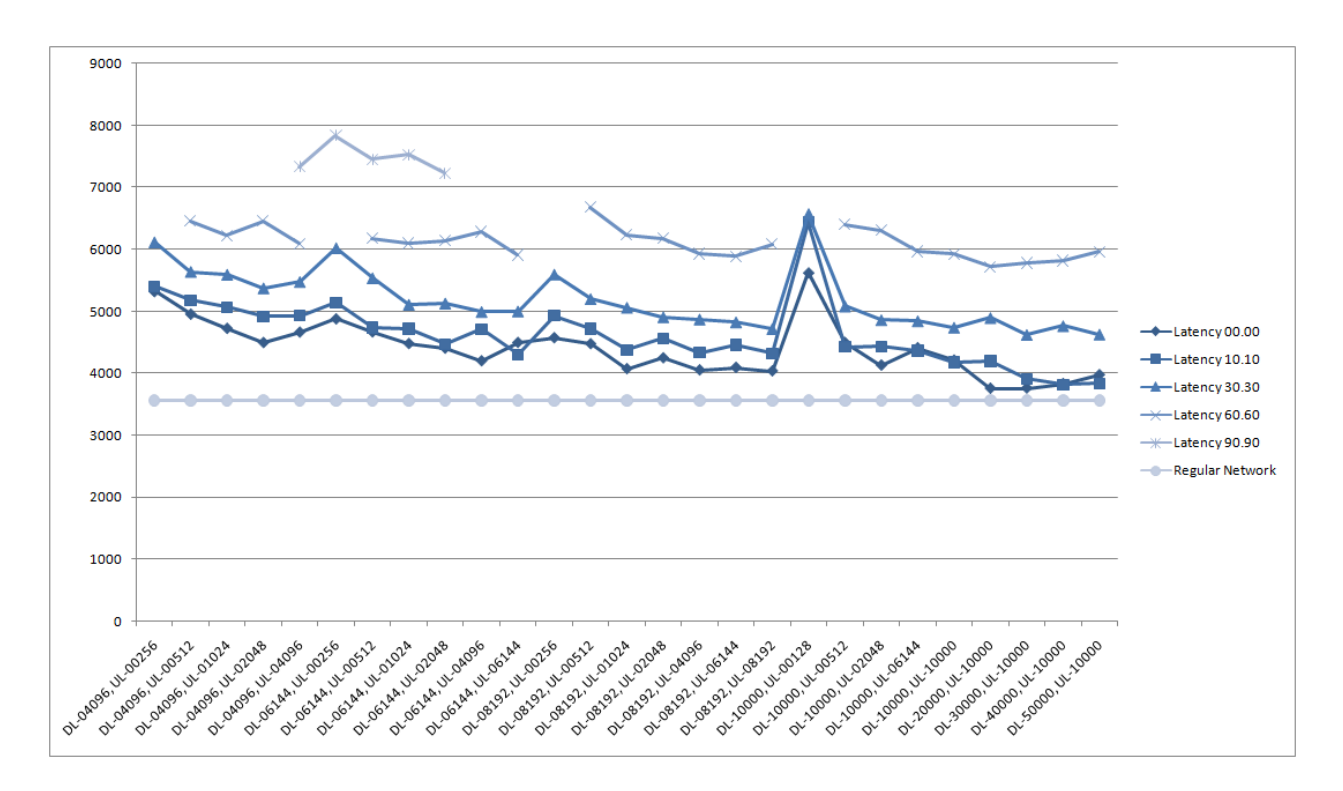

**Figure 17 Reporting - order confirmation**

## *APPENDIX A: APPLICATION SCENARIOS*

<span id="page-25-0"></span>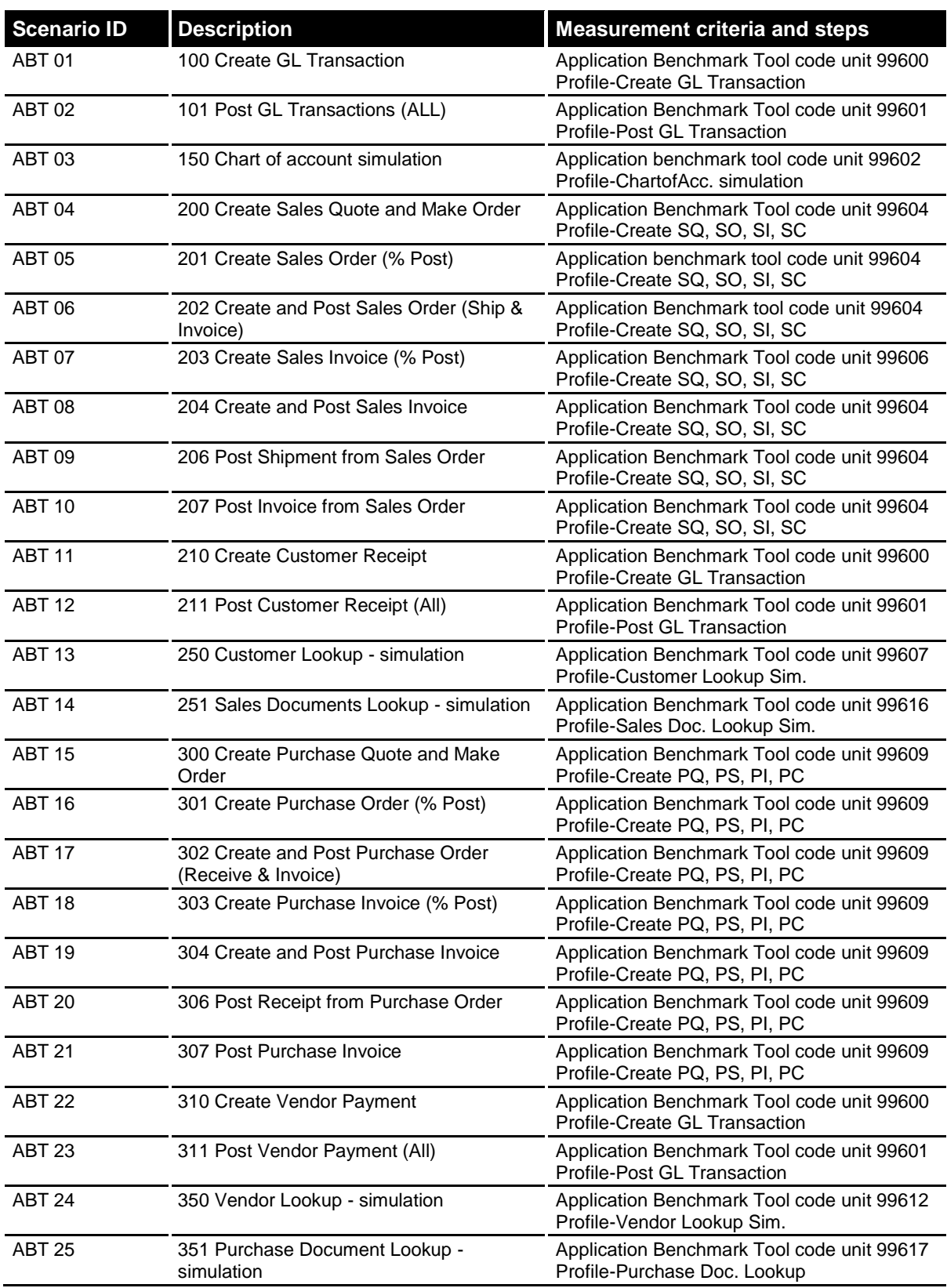

<span id="page-26-0"></span>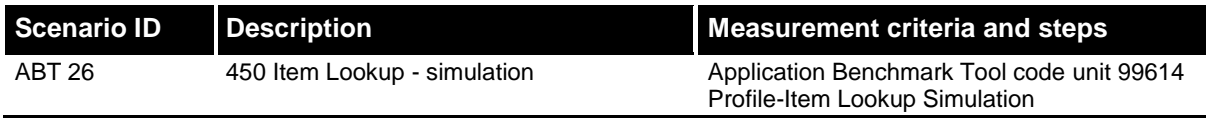

## <span id="page-27-0"></span>*APPENDIX B: CLIENT SCENARIOS*

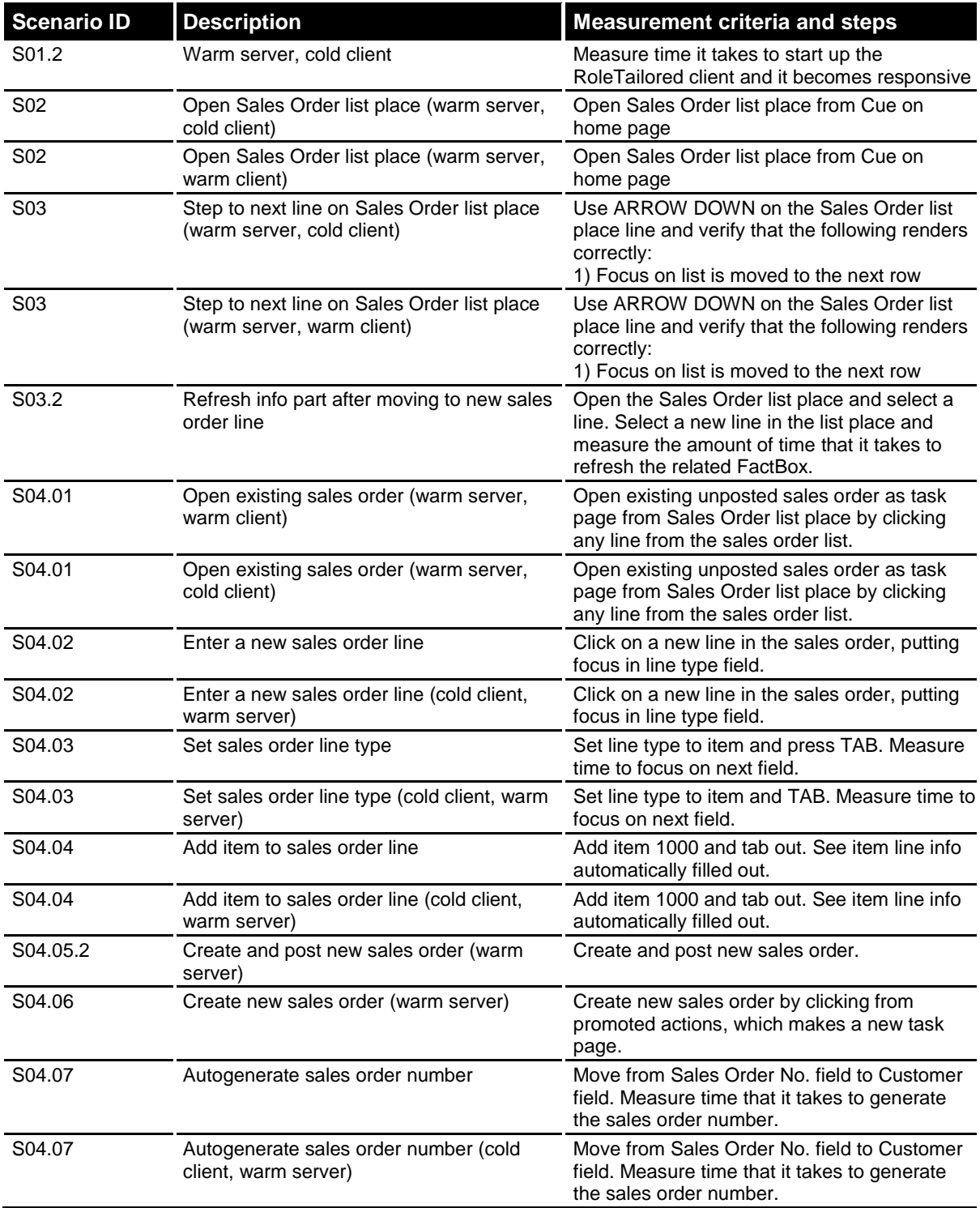

28

<span id="page-28-0"></span>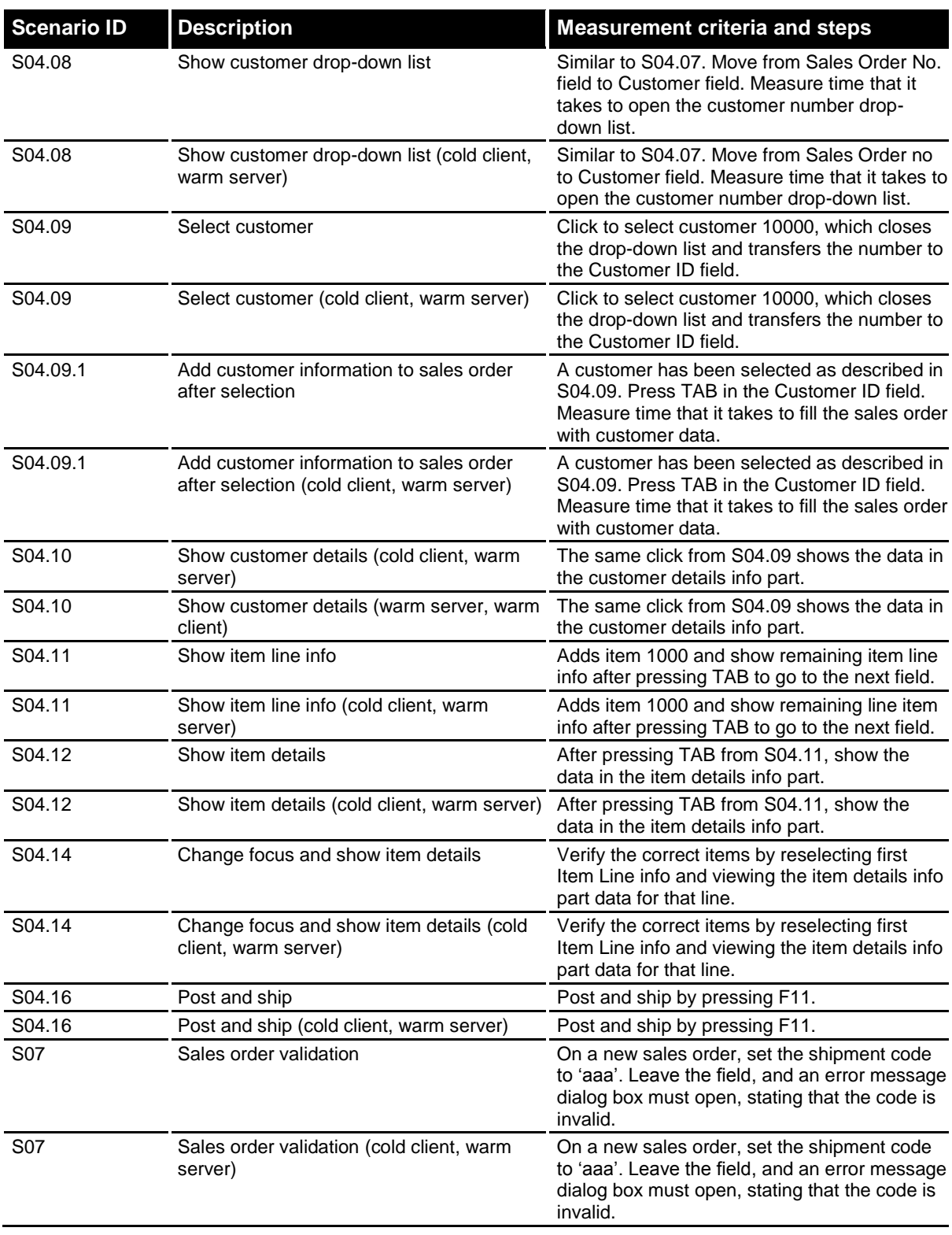

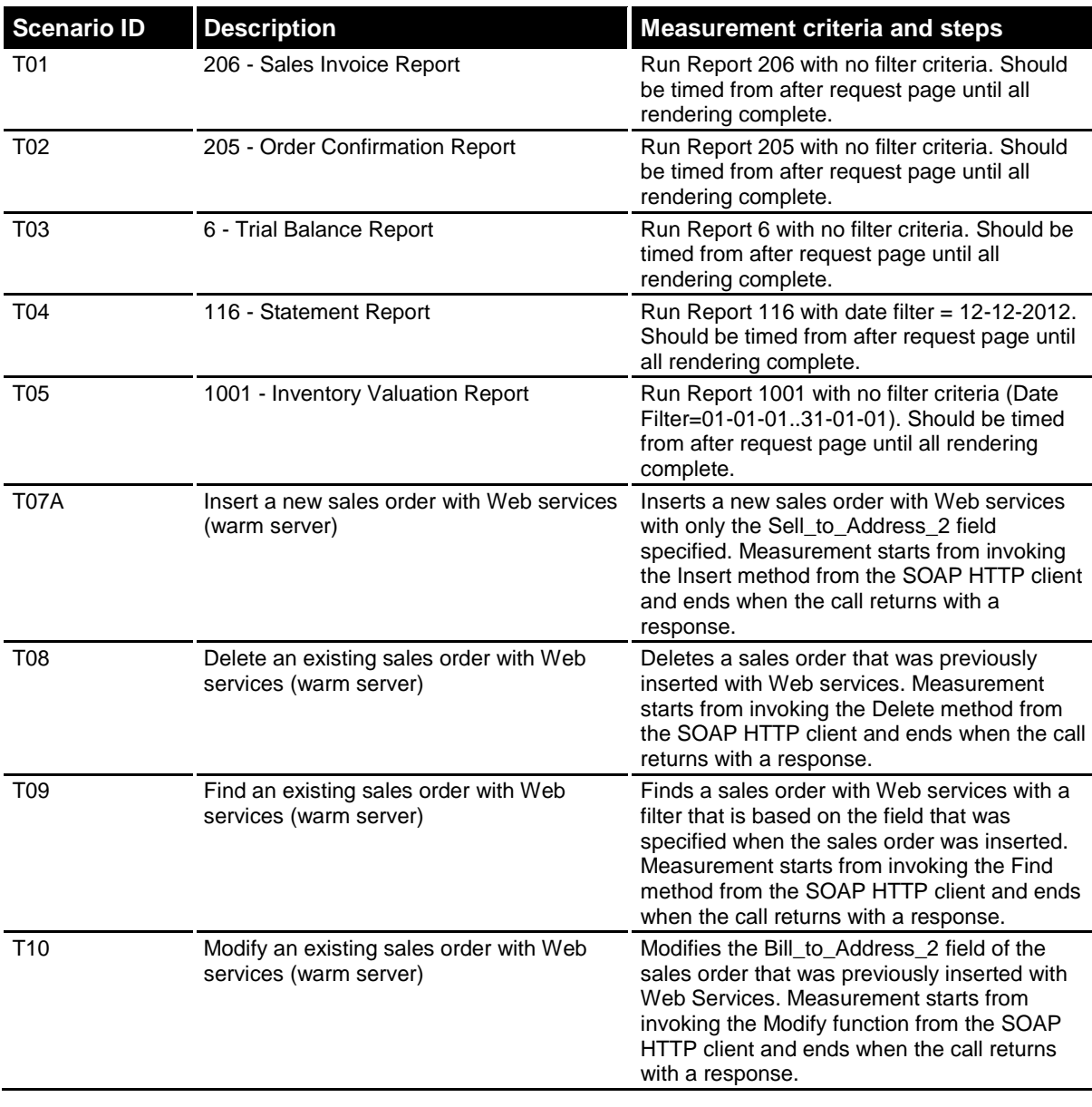

## <span id="page-29-0"></span>*APPENDIX C: COMPONENT SCENARIOS*

## <span id="page-30-0"></span>*APPENDIX D: TEST DATABASE*

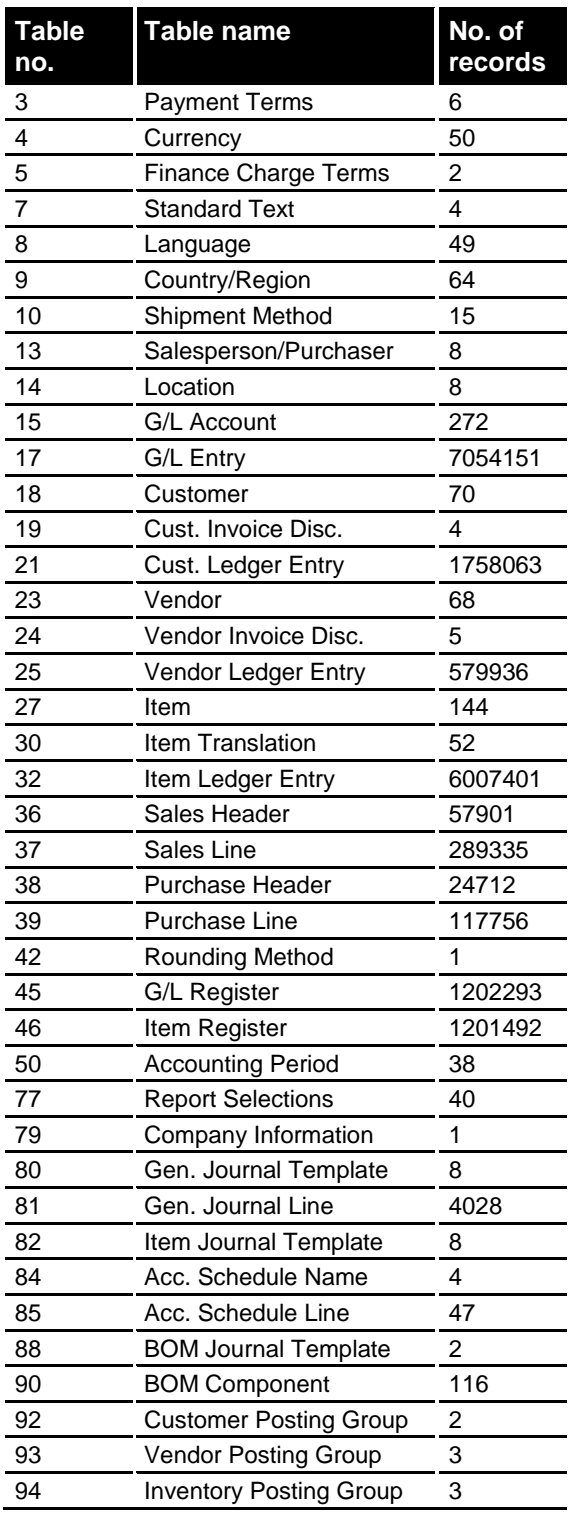

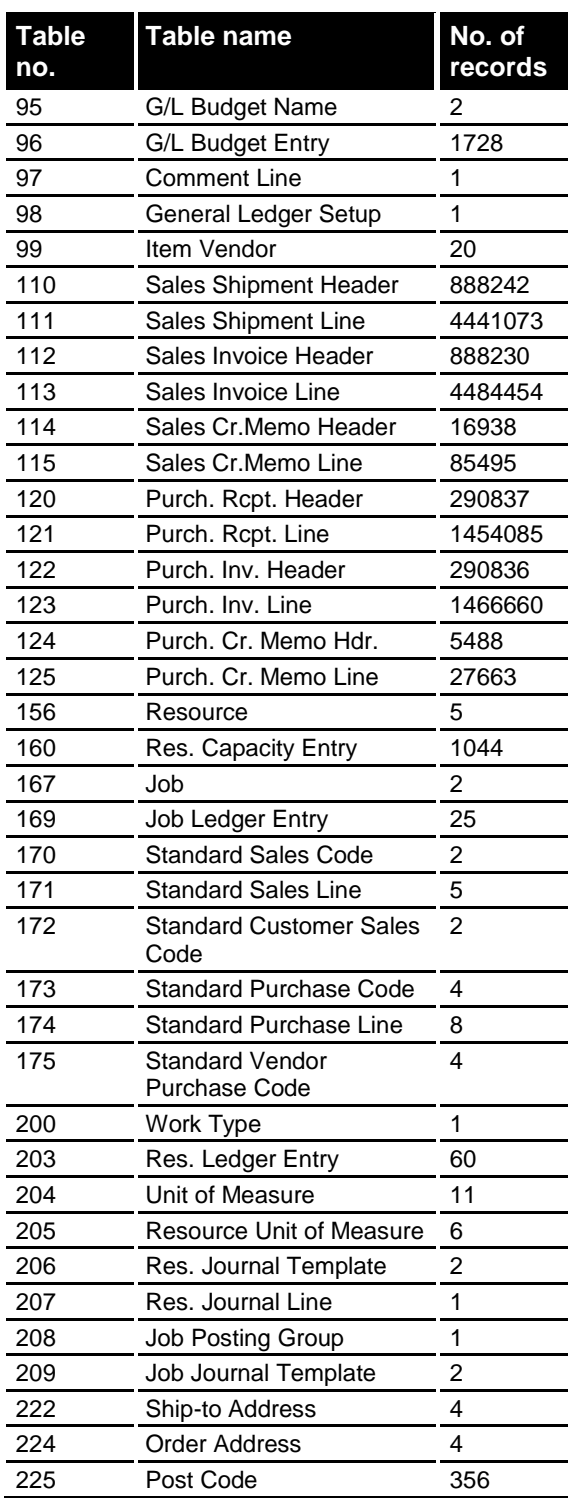

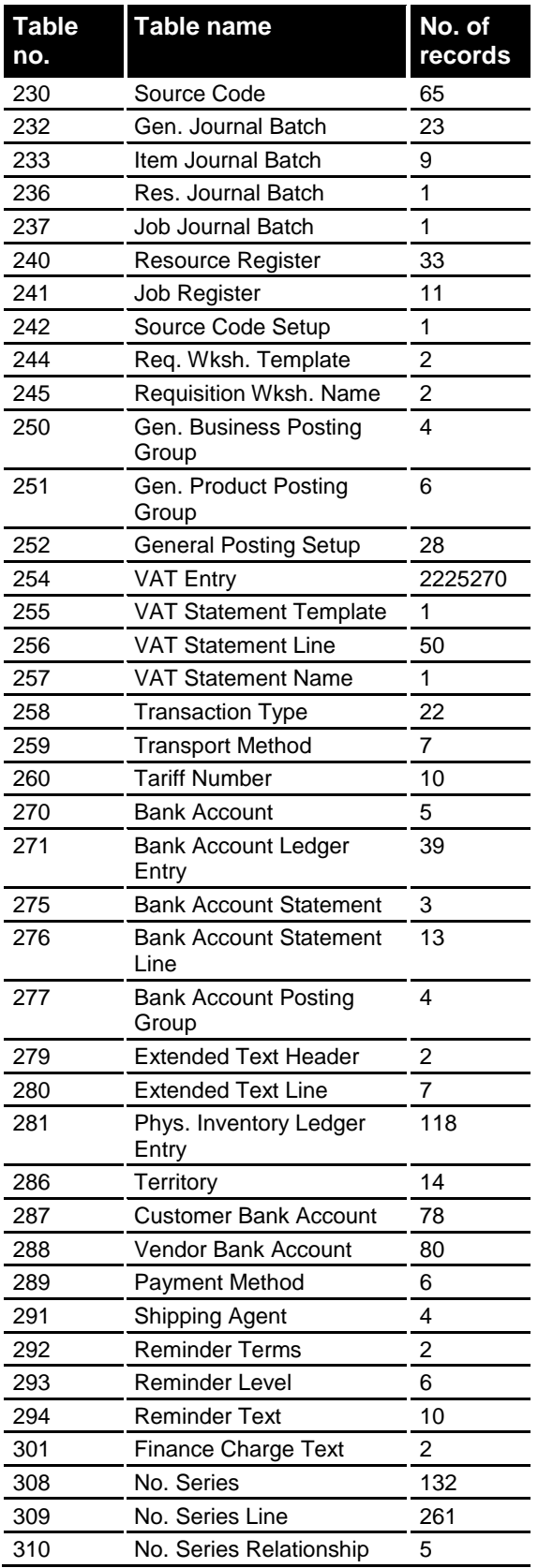

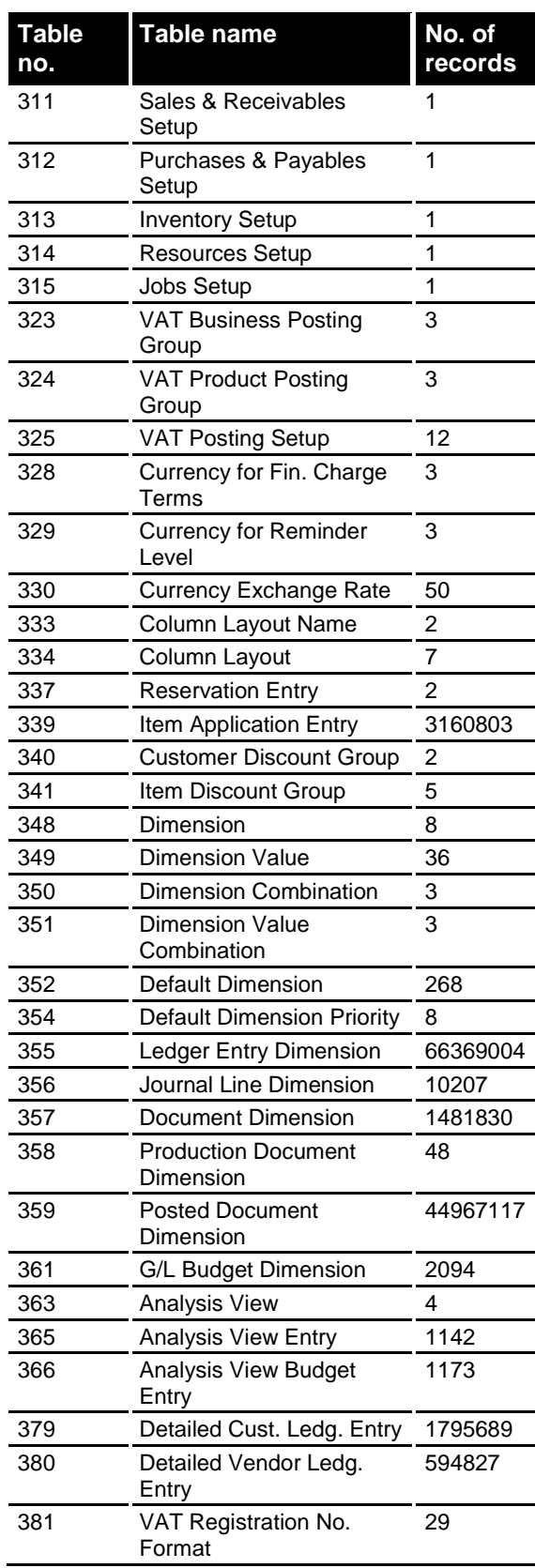

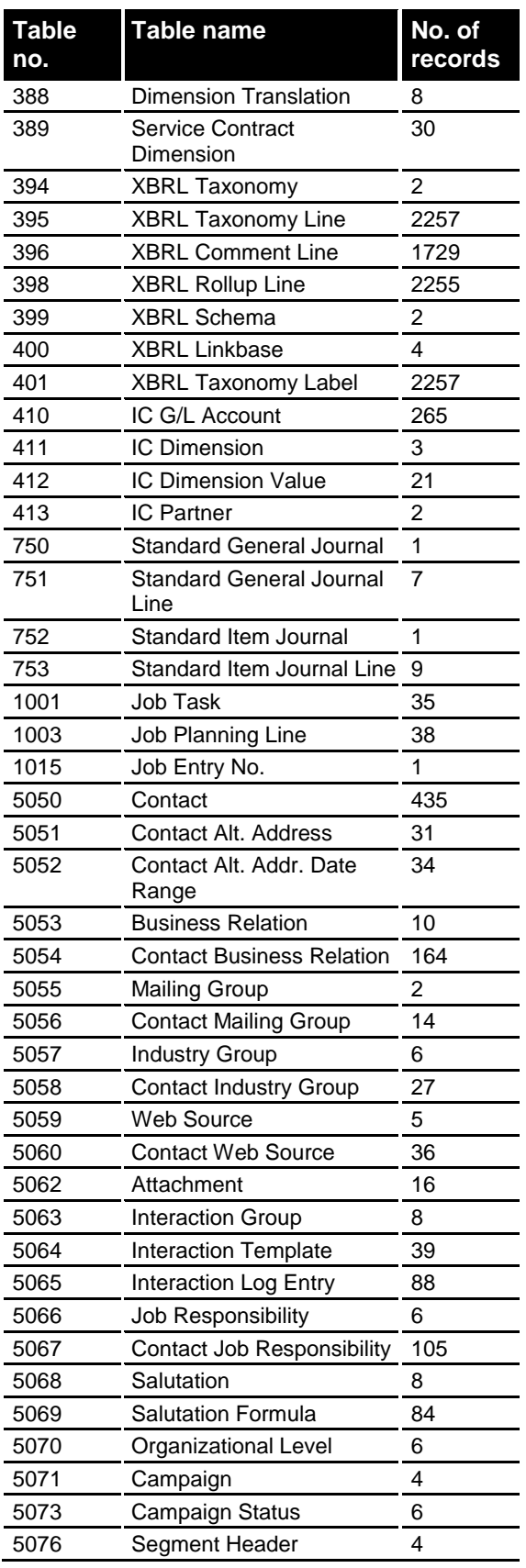

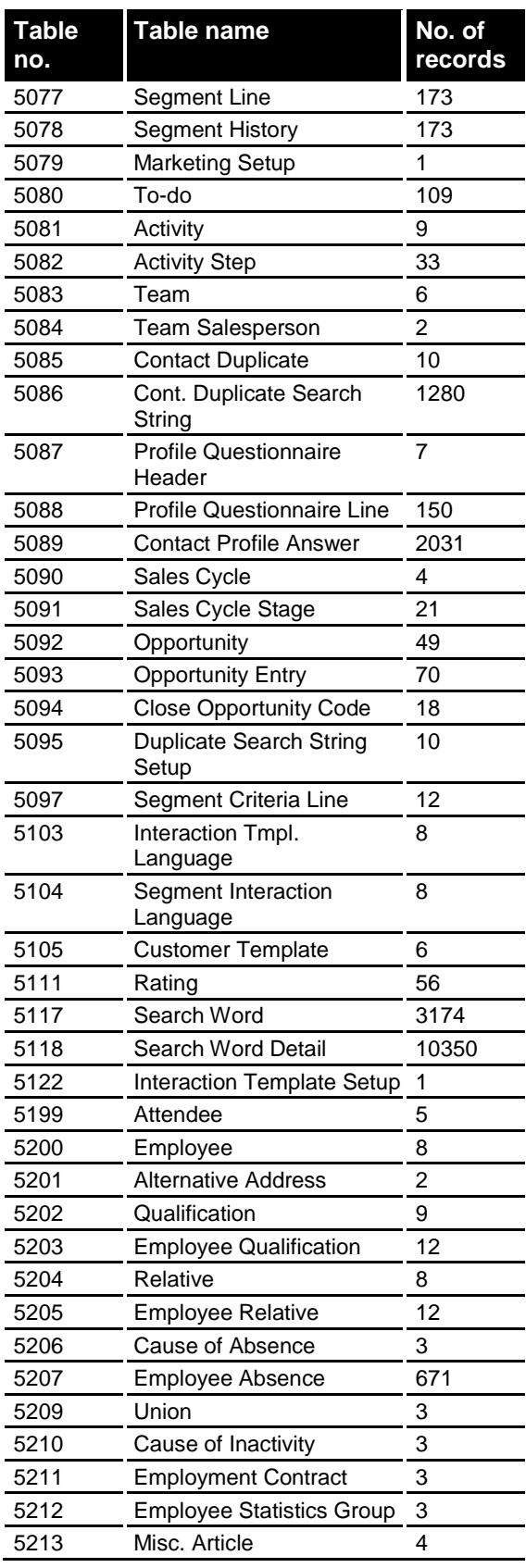

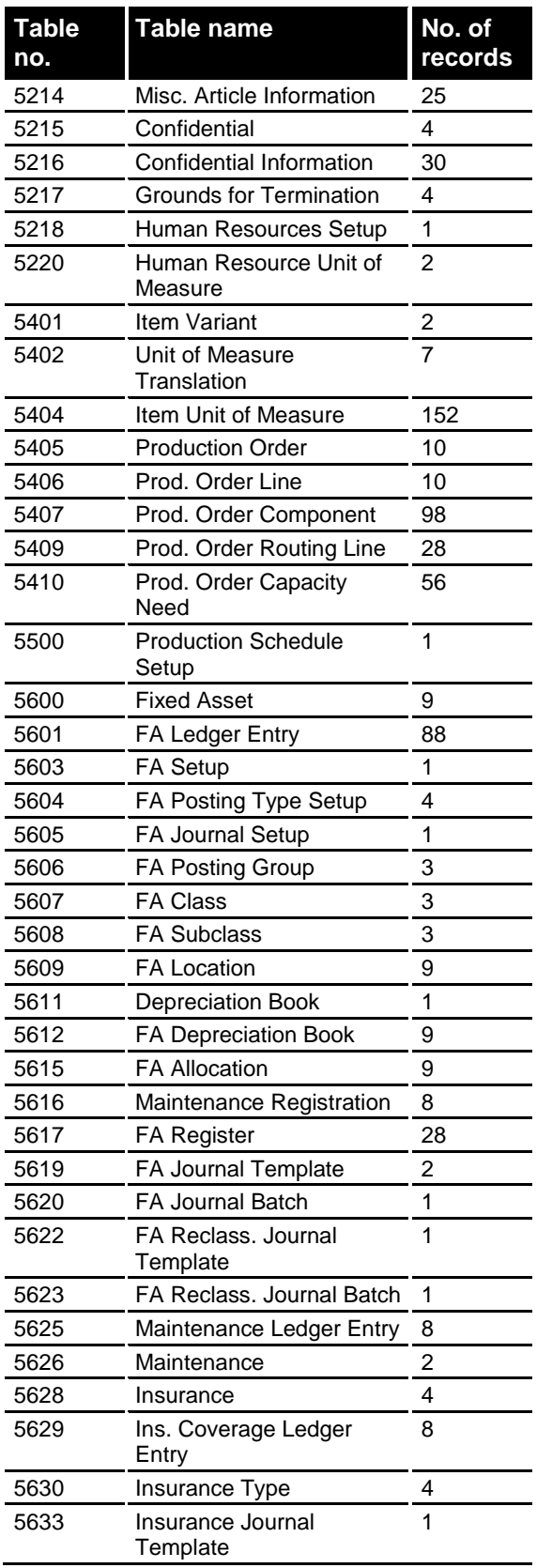

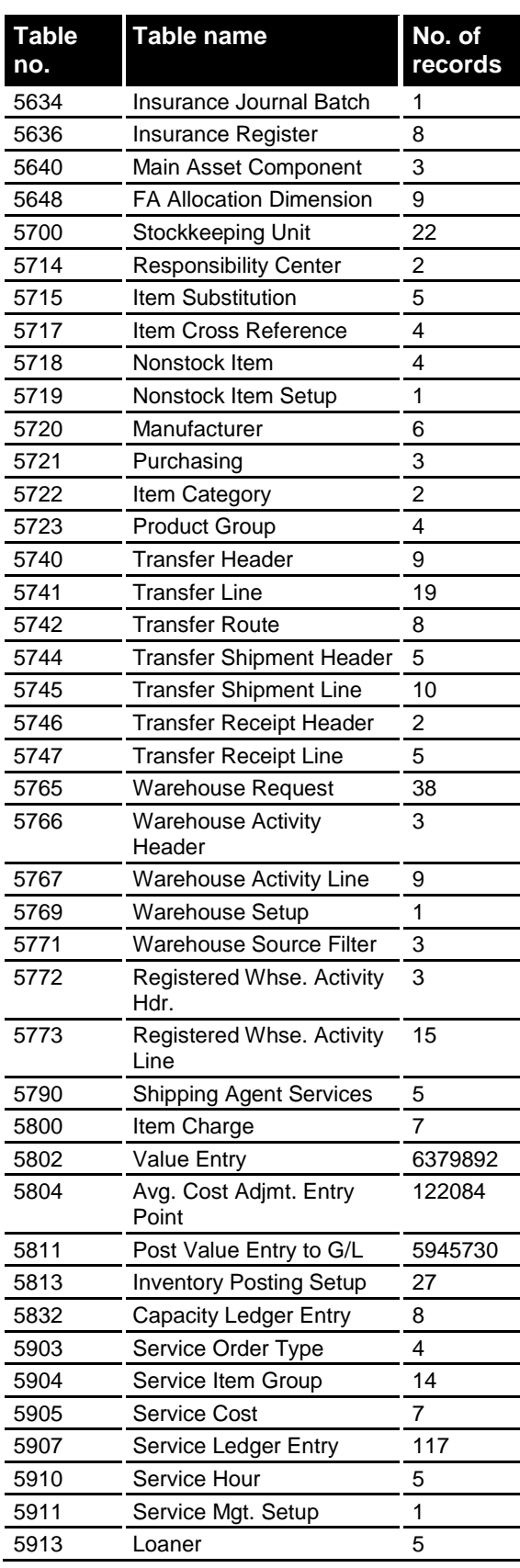

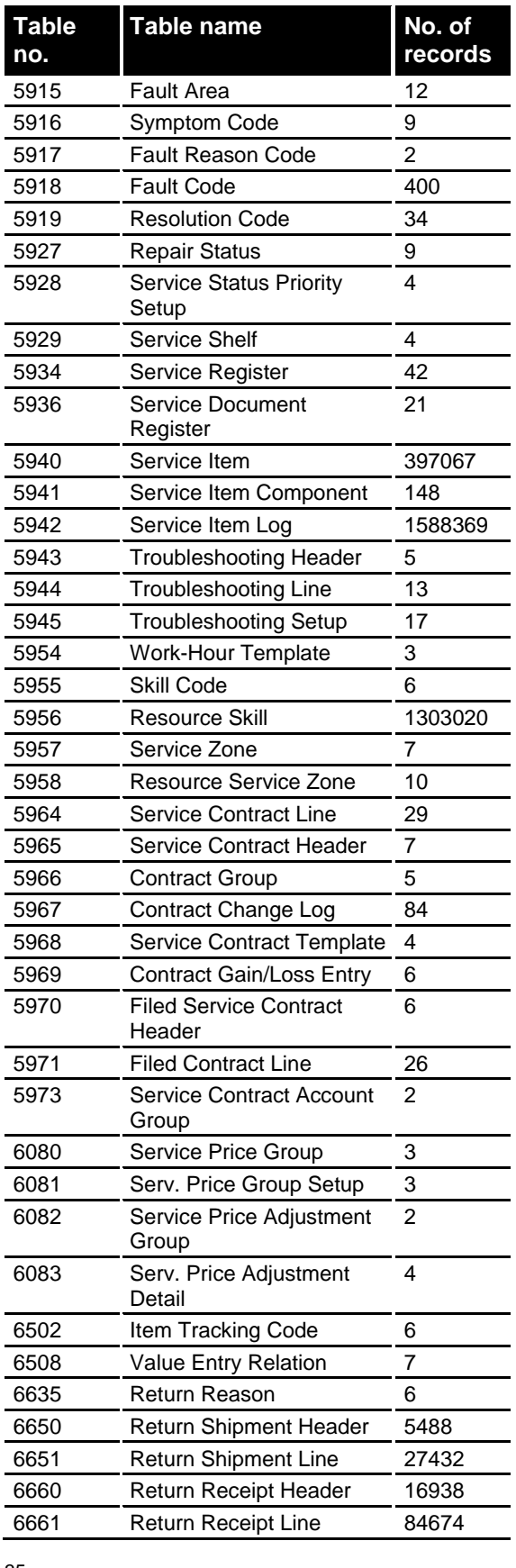

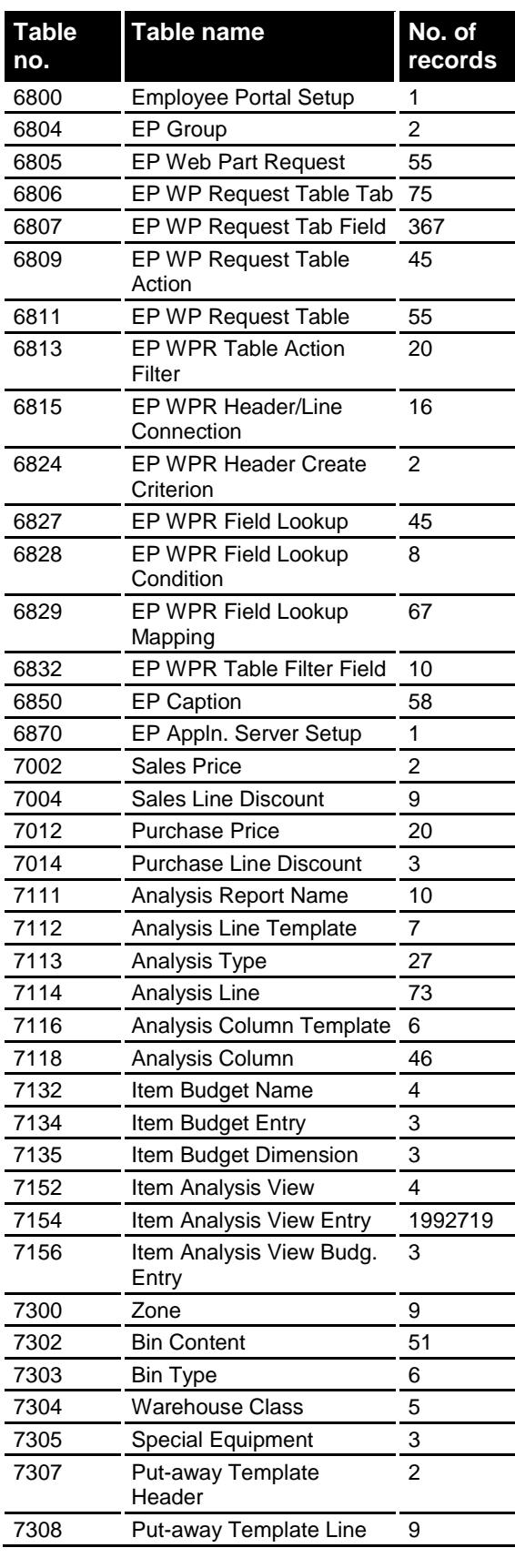

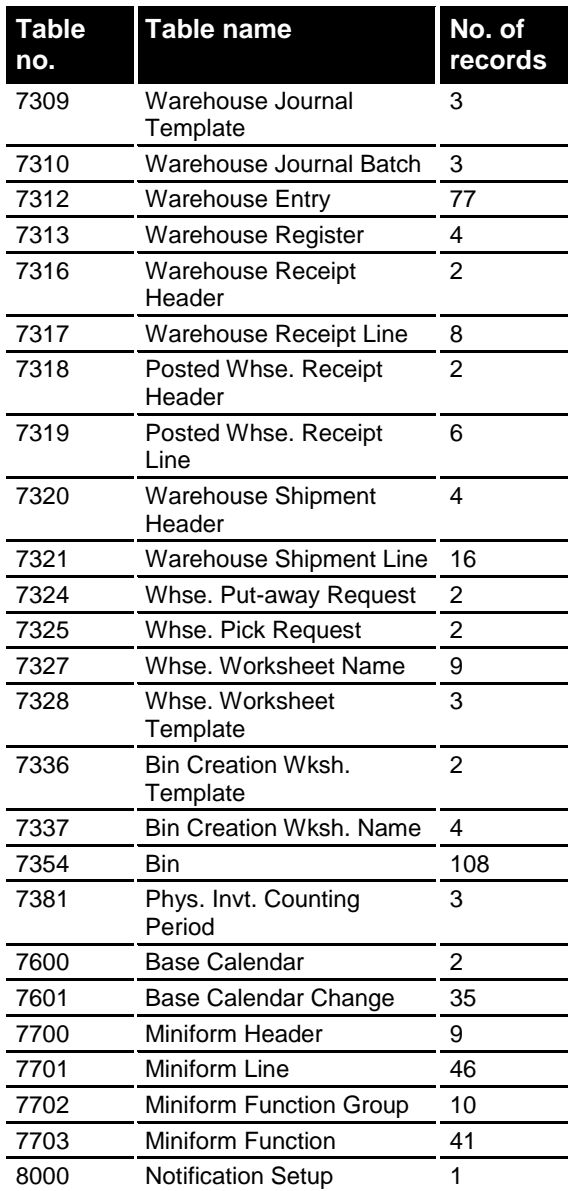

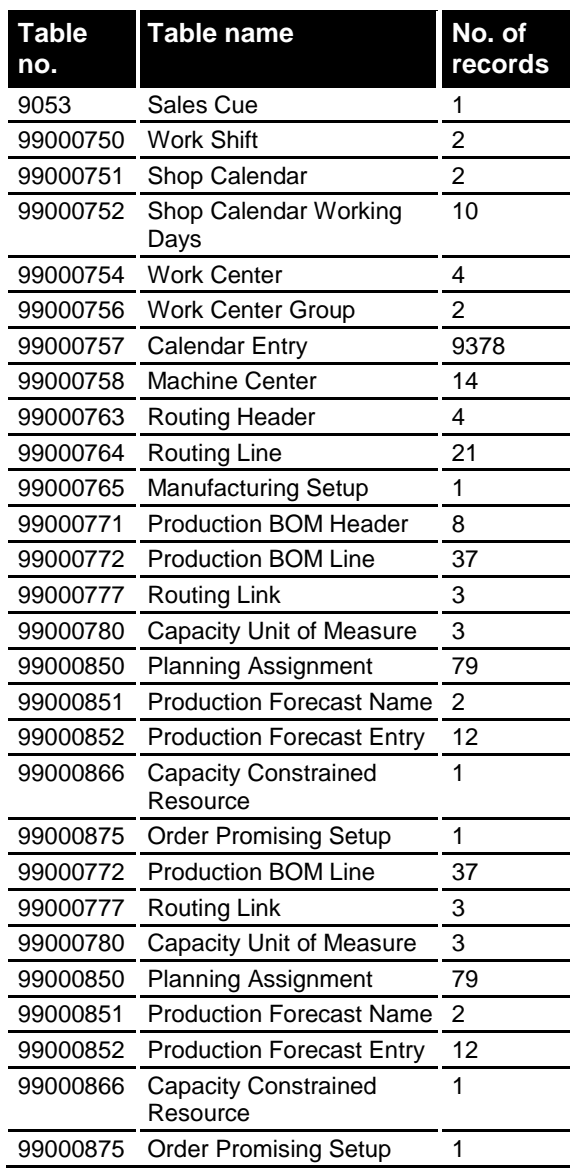

## *APPENDIX E: PERFORMANCE COUNTERS (SCALABILITY TESTS)*

<span id="page-36-0"></span>The following section contains an overview of the performance counters from the servers gathered during the application tests with 2 x 25 and 2 x 50 concurrent users and their respective results. All numbers are averages for the entire test, excluding the first 30 minutes and the last 10 minutes, which are considered warmup and cooldown times.

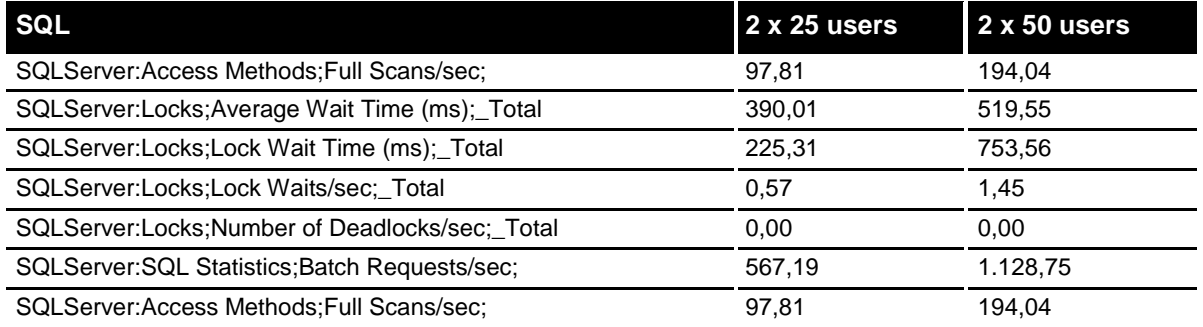

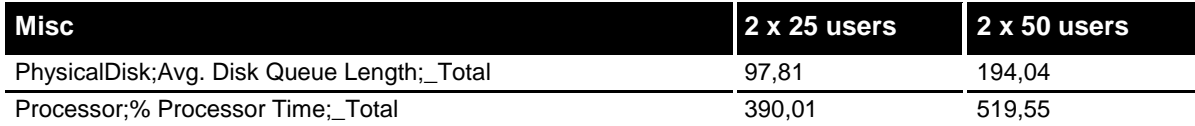

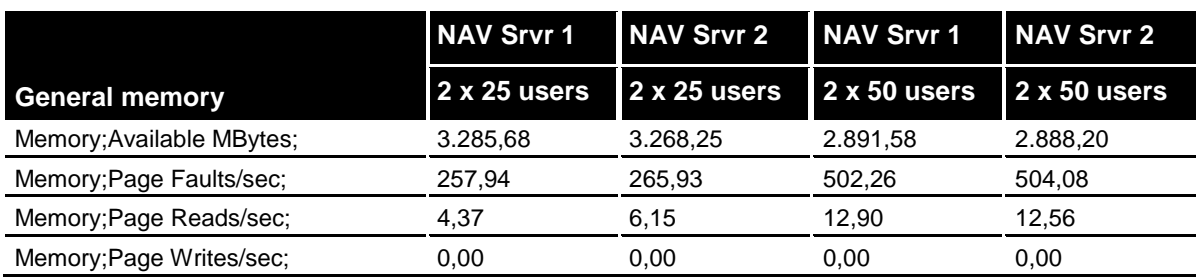

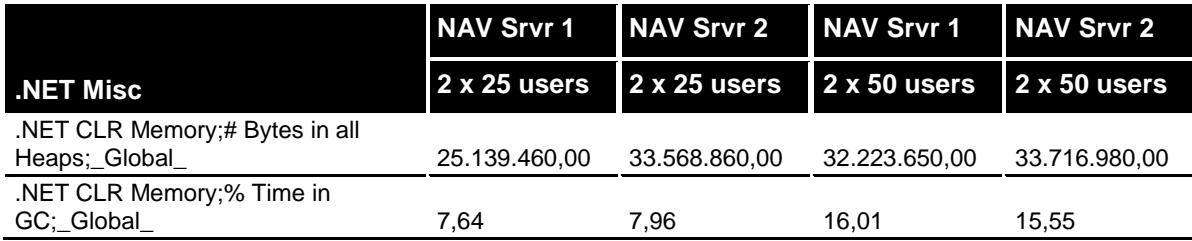

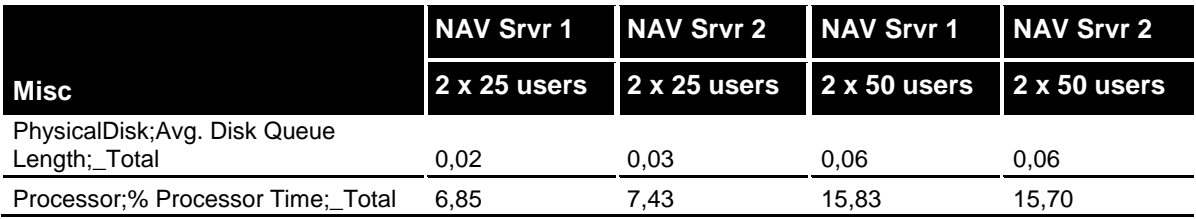

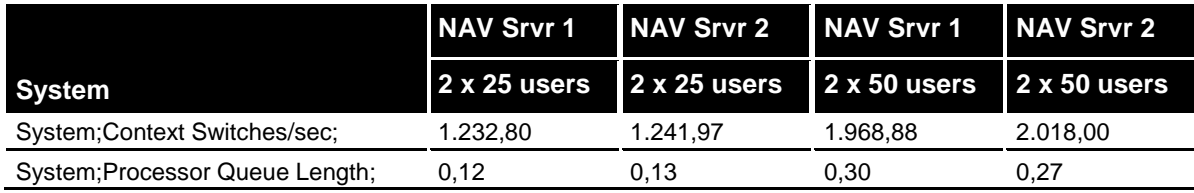

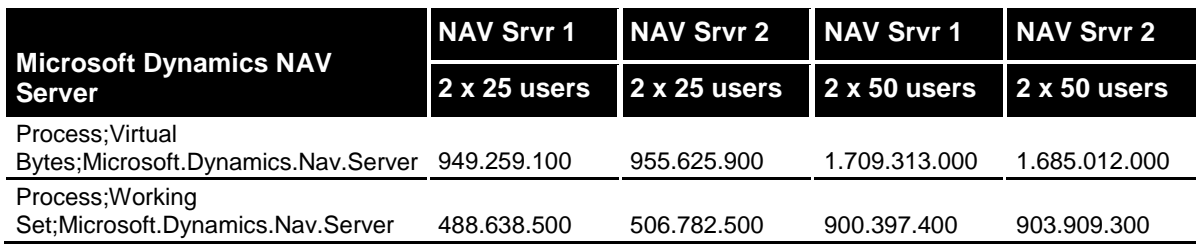

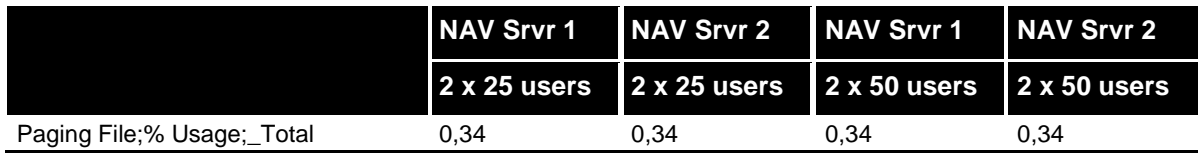

## *APPENDIX F: PERFORMANCE COUNTERS (CLIENT TESTS)*

<span id="page-38-0"></span>The following section contains performance counters from the client machine during the single-user tests.

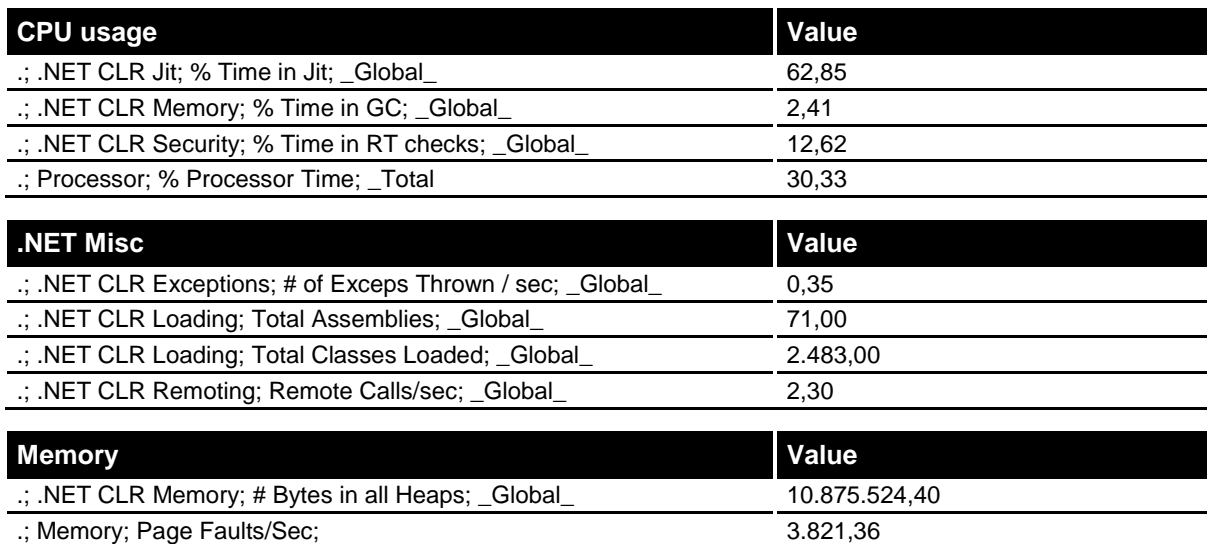

Microsoft Dynamics is a line of integrated, adaptable business management solutions that enables you and your people to make business decisions with greater confidence. Microsoft Dynamics works like and with familiar Microsoft software, automating and streamlining financial, customer relationship, and supply chain processes in a way that helps you drive business success.

U.S. and Canada Toll Free (888) 477-7989 Worldwide (1) (701) 281-6500 [www.microsoft.com/dynamics](http://www.microsoft.com/dynamics)

The information contained in this document represents the current view of Microsoft Corporation on the issues discussed as of the date of publication. Because Microsoft must respond to changing market conditions, this document should not be interpreted to be a commitment on the part of Microsoft, and Microsoft cannot guarantee the accuracy of any information presented after the date of publication.

This white paper is for informational purposes only. MICROSOFT MAKES NO WARRANTIES, EXPRESS, IMPLIED, OR STATUTORY, AS TO THE INFORMATION IN THIS DOCUMENT.

Complying with all applicable copyright laws is the responsibility of the user. Without limiting the rights under copyright, no part of this document may be reproduced, stored in or introduced into a retrieval system, or transmitted in any form or by any means (electronic, mechanical, photocopying, recording, or otherwise), or for any purpose, without the express written permission of Microsoft Corporation.

Microsoft may have patents, patent applications, trademarks, copyrights, or other intellectual property rights covering subject matter in this document. Except as expressly provided in any written license agreement from Microsoft, the furnishing of this document does not give you any license to these patents, trademarks, copyrights, or other intellectual property.

© 2009 Microsoft Corporation. All rights reserved.

Microsoft, Microsoft Dynamics, the Microsoft Dynamics logo, and SQL Server are trademarks of the Microsoft group of companies.

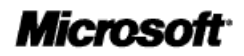